# HP Operations Manager Dependency Mapping Automation

For Windows® and UNIX® Operating Systems

Software Version: 8.00

# Developer's Guide

Manufacturing Part Number: B7491-90095 Document Release Date: 29 November 2007 Software Release Date: November 2007

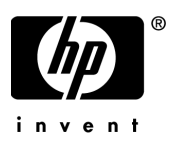

# Legal Notices

#### **Warranty**

The only warranties for HP products and services are set forth in the express warranty statements accompanying such products and services. Nothing herein should be construed as constituting an additional warranty. HP shall not be liable for technical or editorial errors or omissions contained herein.

The information contained herein is subject to change without notice.

#### Restricted Rights Legend

Confidential computer software. Valid license from HP required for possession, use or copying. Consistent with FAR 12.211 and 12.212, Commercial Computer Software, Computer Software Documentation, and Technical Data for Commercial Items are licensed to the U.S. Government under vendor's standard commercial license.

#### Copyright Notices

© Copyright 2007 Hewlett-Packard Development Company, L.P.

#### Trademark Notices

Intel® and Itanium® are trademarks or registered trademarks of Intel Corporation or its subsidiaries in the United States and other countries.

Java™ and all Java based trademarks and logos are trademarks or registered trademarks of Sun Microsystems, Inc. in the U.S. and other countries.

Microsoft® and Windows® are U.S. registered trademarks of Microsoft Corporation.

Oracle® is a registered US trademark of Oracle Corporation, Redwood City, California.

UNIX® is a registered trademark of The Open Group.

# Documentation Updates

This manual's title page contains the following identifying information:

- Software version number, which indicates the software version
- Document release date, which changes each time the document is updated
- Software release date, which indicates the release date of this version of the software

To check for recent updates, or to verify that you are using the most recent edition of a document, go to:

#### **http://h20230.www2.hp.com/selfsolve/manuals**

You will also receive updated or new editions if you subscribe to the appropriate product support service. Contact your HP sales representative for details.

# Support

You can visit the HP software support web site at:

#### **www.hp.com/managementsoftware/services**

HP software online support provides an efficient way to access interactive technical support tools. As a valued support customer, you can benefit by using the support site to:

- Search for knowledge documents of interest
- Submit and track support cases and enhancement requests
- Download software patches
- Manage support contracts
- Look up HP support contacts
- Review information about available services
- Enter into discussions with other software customers
- Research and register for software training

Most of the support areas require that you register as an HP Passport user and sign in. Many also require a support contract.

To find more information about access levels, go to:

#### **www.hp.com/managementsoftware/access\_level**

To register for an HP Passport ID, go to:

**www.managementsoftware.hp.com/passport-registration.html**

# **Contents**

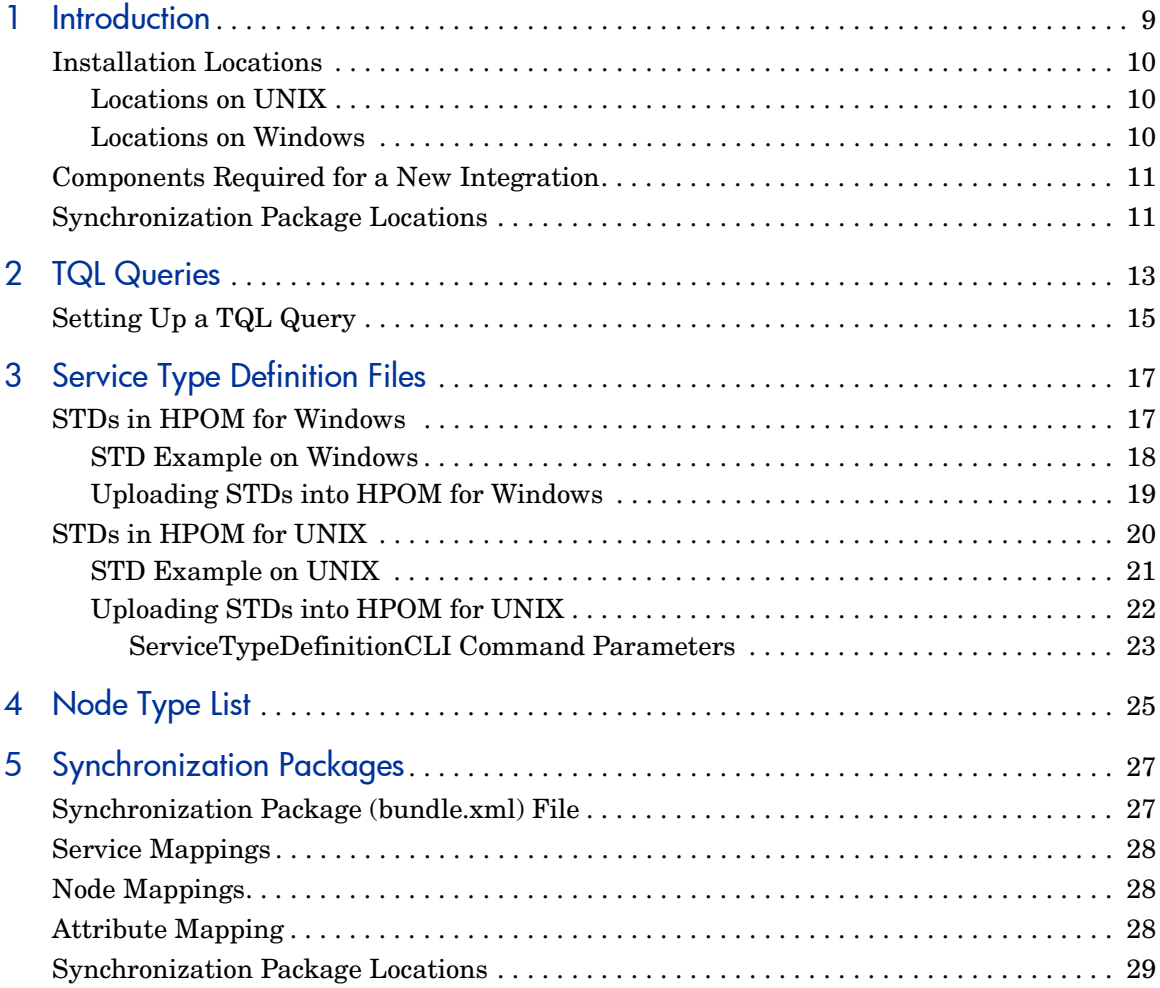

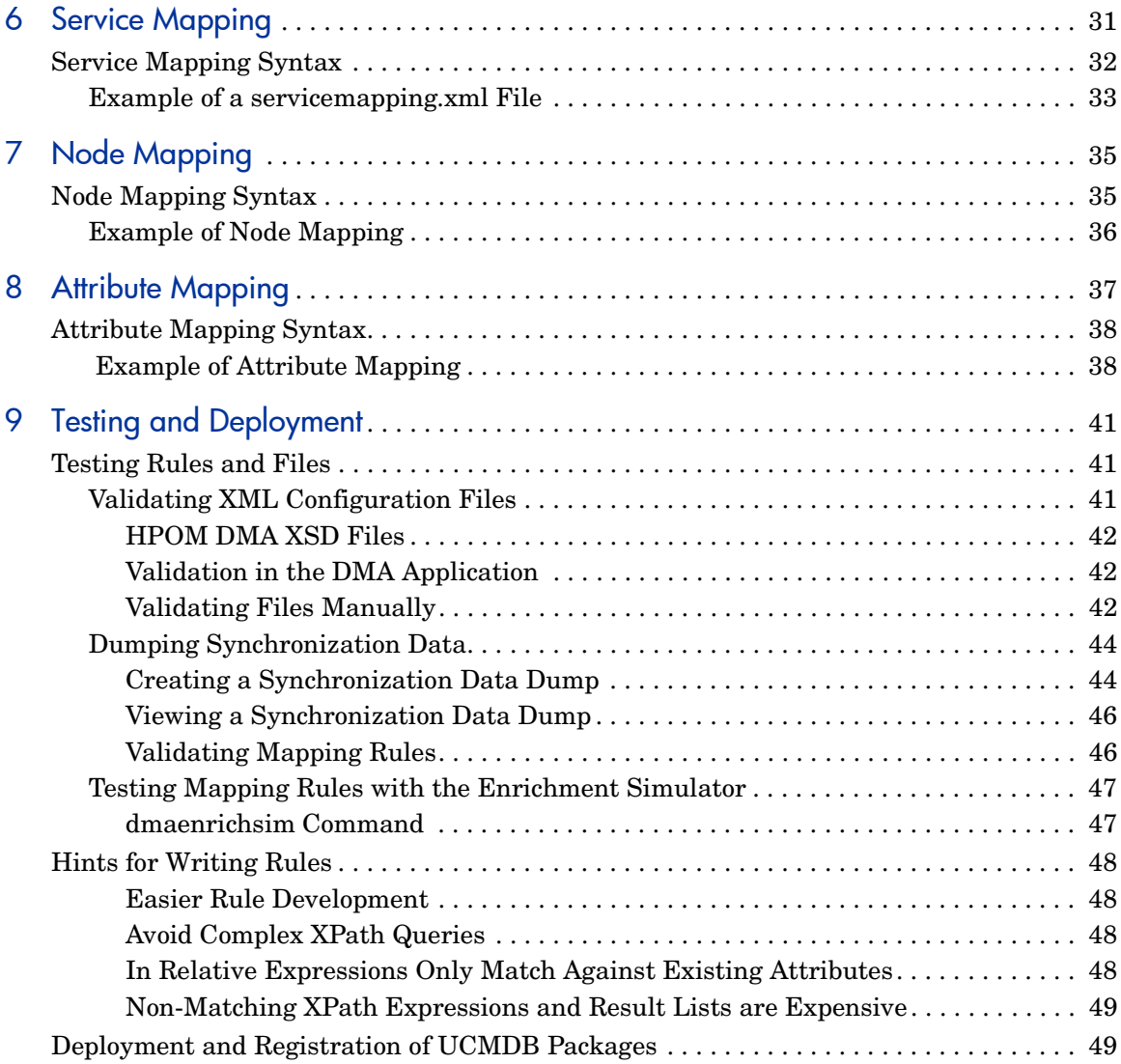

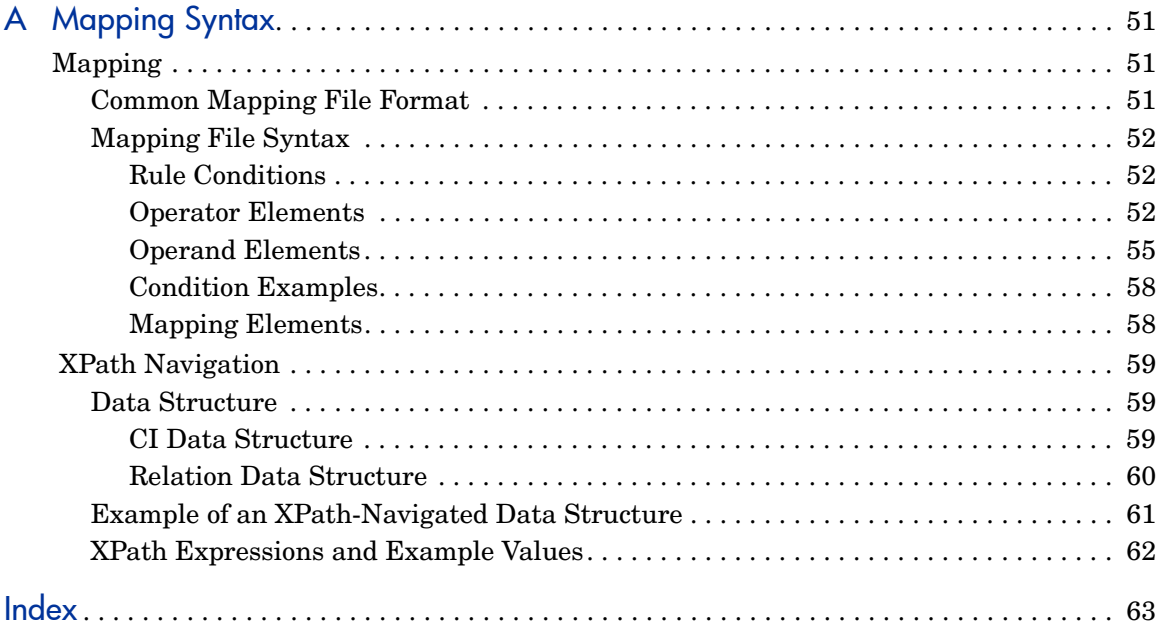

# <span id="page-8-0"></span>1 Introduction

<span id="page-8-3"></span><span id="page-8-2"></span>HP Operations Manager Dependency Mapping Automation (HPOM DMA) uses Topology Query Language (TQL) queries to retrieve data from BAC or the UCMDB to import nodes and create service hierarchies in HP Operations Manager (HPOM). HPOM DMA includes synchronization packages which allow you to work with node and database information without any need for customizing.

<span id="page-8-6"></span><span id="page-8-4"></span>With the help of this guide, you can learn how to create your own synchronization packages to get your own Universal CMDB (UCMDB) data reflected in HPOM as required. Creating your own synchronization packages allows you to discover your environment as maintained by the UCMDB and automatically populate the HPOM Node Bank and Service View. [Figure 1](#page-8-1) shows how HPOM DMA links the UCMDB or BAC with HPOM.

<span id="page-8-1"></span>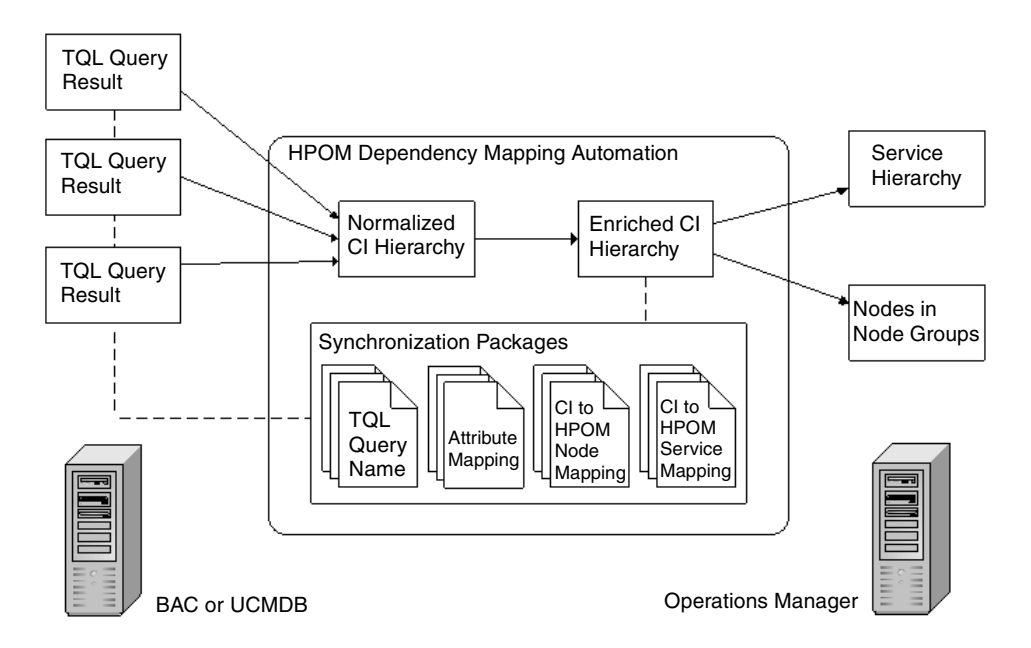

#### <span id="page-8-5"></span>**Figure 1 HPOM DMA Linking HPOM with BAC or the UCMDB**

# <span id="page-9-0"></span>Installation Locations

<span id="page-9-5"></span><span id="page-9-4"></span><span id="page-9-3"></span>The HPOM DMA installation installs the files under the following locations:

- UNIX
- <span id="page-9-6"></span>• Windows

## <span id="page-9-1"></span>Locations on UNIX

• **<InstallDir>**

/opt/OV/

• **<DataDir>**

/var/opt/OV/

• **<SharedDir>**

<span id="page-9-7"></span>/var/opt/OV/shared/server

### <span id="page-9-2"></span>Locations on Windows

• **<InstallDir>**

#### Default:

C:\Program Files\HP\HP BTO Software

• **<DataDir>**

#### Default:

C:\Documents and Settings\All Users\Application Data\HP\ HP BTO Software

• **<SharedDir>**

#### Default:

```
C:\Documents and Settings\All Users\Application Data\HP\ 
HP BTO Software\shared\server
```
# <span id="page-10-0"></span>Components Required for a New Integration

<span id="page-10-2"></span>To integrate each type of application, such as web servers, you need the following:

#### • **TQL Query**

TQL queries define the node and service CIs in the UCMDB to be synchronized with HPOM.

For information on how to create TQL queries for the UCMDB or BAC, refer to the documentation available with these products. A basic overview is given in [Chapter 2, TQL Queries.](#page-12-1)

#### • **Synchronization Package**

A synchronization package is a set of mapping rules to transform CIs into HPOM services and nodes and are used to synchronize specified services and nodes in HPOM with data from the UCMDB.

For details, see [Chapter 5, Synchronization Packages](#page-26-2).

#### • **Service Type Definitions**

Service type definitions (STDs) are used to identify how CIs from the UCMDB are to be handled when building services in HPOM on synchronization.

<span id="page-10-7"></span>For details, see [Chapter 3, Service Type Definition Files](#page-16-2).

# <span id="page-10-1"></span>Synchronization Package Locations

Synchronization packages must be located in a specific location in the file system:

<span id="page-10-11"></span><span id="page-10-8"></span><span id="page-10-6"></span><span id="page-10-4"></span><SharedDir>/conf/dma/sync-packages/

<span id="page-10-10"></span><span id="page-10-9"></span><span id="page-10-5"></span><span id="page-10-3"></span>Each of these synchronization package directories must contain a bundle.  $xml$ file. The other files, servicemapping.xml, nodemapping.xml, attributemapping.xml, are optional. The default synchronization package specifies the default node group CMDB and the default service type definitions. <SharedDir>/conf/dma/sync-packages/default attributemapping.xml bundle.xml servicemapping.xml

<span id="page-11-0"></span><SharedDir>/conf/dma/sync-packages/<SyncPackageName> attributemapping.xml bundle.xml nodemapping.xml servicemapping.xml

# <span id="page-12-1"></span><span id="page-12-0"></span>2 TQL Queries

<span id="page-12-10"></span><span id="page-12-9"></span><span id="page-12-8"></span><span id="page-12-4"></span><span id="page-12-3"></span>TQL queries define the node and service configuration items (CI) in the UCMDB to be synchronized with HPOM. All TQL queries that are referenced in the bundle.xml file must exist in the UCMDB. You can either use existing TQL queries or write specific TQL queries that match the monitoring infrastructure.

<span id="page-12-11"></span><span id="page-12-2"></span>When specifying the necessary TQL queries, make sure that the following attributes are synchronized for each UCMDB CI type:

- <span id="page-12-7"></span><span id="page-12-5"></span>display label
- CiType

You can select the attributes that are exposed by the UCMDB web service in the View Manager.

Select **Node Condition** → **Advanced layout settings** and select the appropriate attributes.

Typically, for each CI type in the UCMDB one or more attributes are selected to form the key attributes for Smart Message Mapping.

<span id="page-12-6"></span>Key attributes must not include the label or the CMDB ID.

Make sure that all key attributes that you choose are exposed by the UCMDB web service.

For example, in the standard attribute mapping, the label is mapped to [CPU] CPU3 and does not have any effect on message mapping.

In the TQL query, you can choose the attributes of the CI instances that are exposed in the web service. An example is the CI type disk where the key attribute is the name.

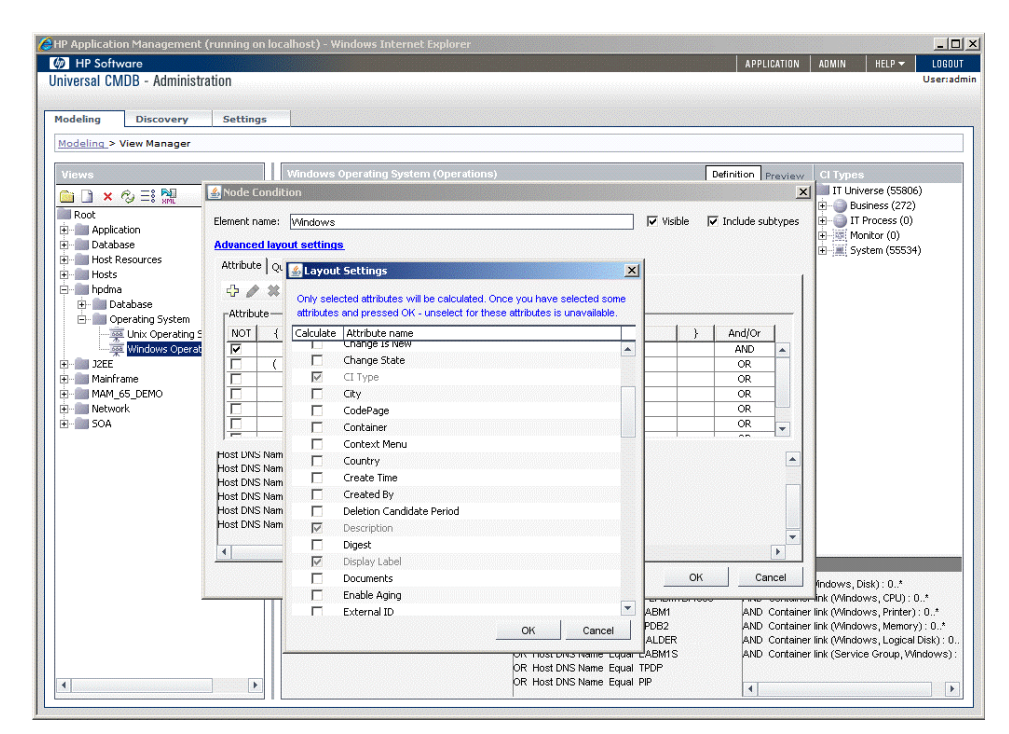

#### **Figure 2 Selecting Attributes Exposed by the UCMDB Web Service**

# <span id="page-14-0"></span>Setting Up a TQL Query

<span id="page-14-6"></span>To set up a TQL query, follow these steps:

#### <span id="page-14-7"></span>**In the UCMDB Development Environment:**

- <span id="page-14-8"></span>1 Create a view in the View Manager. Activate essential attributes, such as CI Type and the ID, to be able to launch tools and applications.
	- If an object is found by more than one multiple TQL query, it is merged to a single object in HPOM, and includes all attributes and all links defined in all of the queries. You can always split a topology into multiple queries, if this is easier to define. This situation also occurs if the TQL queries are defined in different bundles and all of them are activated during synchronization.
- 2 Make sure the created View has the desired CI result map. [Figure 3](#page-14-1) is an example of a view.
- <span id="page-14-2"></span>3 Create a package in the Package Manager and export it.

#### <span id="page-14-1"></span>**Figure 3 Example of a View**

<span id="page-14-5"></span><span id="page-14-4"></span><span id="page-14-3"></span>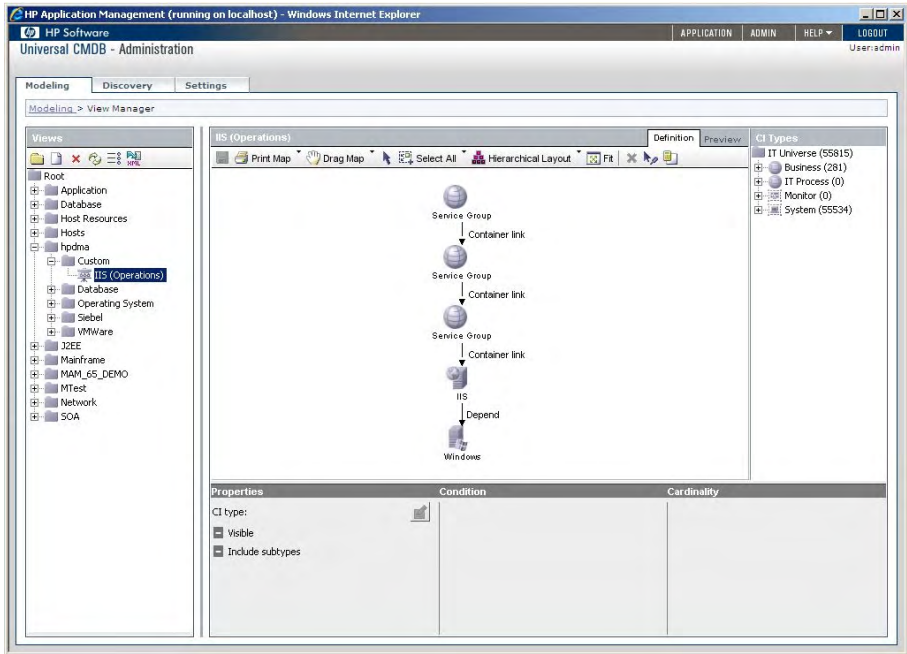

4 Use the Preview tab on the top of the view area to preview the result map selected by the view TQL

#### <span id="page-15-6"></span>**In the UCMDB Production Environment:**

<span id="page-15-5"></span><span id="page-15-4"></span><span id="page-15-0"></span>5 Import and deploy package in Package Manager. See Figure 4 for an example.

#### **Figure 4 Importing and Deploying Packages**

<span id="page-15-3"></span><span id="page-15-2"></span><span id="page-15-1"></span>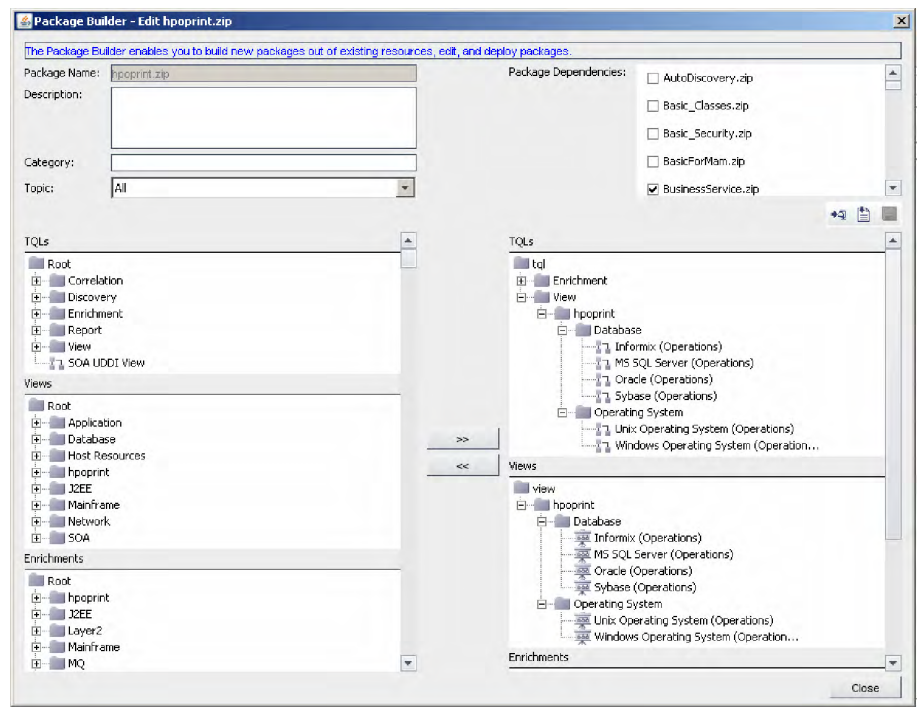

# <span id="page-16-2"></span><span id="page-16-0"></span>3 Service Type Definition Files

<span id="page-16-9"></span>Service type definitions (STDs) are used to identify how CIs from the UCMDB are to be handled when building services in HPOM on synchronization. They are a concept in HPOM for Windows to assign tools, propagation rules, and calculation rules to services. Propagation rules are also assigned to associations between services based on the association type (Composition or Dependency) and the service types of parent and child services. HPOM DMA uses this concept to identify how CIs from the UCMDB are handled when constructing services in HPOM. It can also be applied to HPOM for UNIX.

<span id="page-16-16"></span><span id="page-16-15"></span><span id="page-16-14"></span><span id="page-16-13"></span><span id="page-16-11"></span><span id="page-16-5"></span><span id="page-16-4"></span>Service type definition files in Windows use the MOF format, on UNIX, they are XML files.

# <span id="page-16-1"></span>STDs in HPOM for Windows

A service type definition file for HPOM for Windows contains four parts:

#### • **Propagation Rules**

<span id="page-16-12"></span><span id="page-16-10"></span><span id="page-16-8"></span>This section specifies whether the HPOM propagation rules are used or whether they are modified. A value of zero leaves the HPOM propagation rule unmodified. A positive value increases the severity.

<span id="page-16-7"></span><span id="page-16-3"></span>This is the section titled instance of OV\_PropagationRule in [STD](#page-17-0)  [Example on Windows on page 18](#page-17-0).

#### • **Calculation Rules**

This section specifies whether the HPOM calculation rules are used or whether they are modified. A value of zero leaves the HPOM calculation rule unmodified. A positive value increases the severity.

<span id="page-16-6"></span>This is the section titled instance of OV\_CalculationRule in [STD](#page-17-0)  [Example on Windows on page 18](#page-17-0).

#### • **Service Type Definitions**

<span id="page-17-11"></span><span id="page-17-10"></span><span id="page-17-3"></span><span id="page-17-1"></span>The service type definition specifies which calculation and propagation rules are applied, and which icon is to be used to represent a CI from the UCMDB on the HPOM service tree. Changing and uploading a service type definition is the only way to adapt the service hierarchy. The subsequent synchronization updates the service instances in HPOM in accordance with the changes made to the service type definition.

<span id="page-17-8"></span><span id="page-17-5"></span>This is the section titled instance of OV\_ServiceTypeDefinition in [STD Example on Windows on page 18.](#page-17-0)

<span id="page-17-6"></span><span id="page-17-2"></span>Service type definitions file for Windows are specified using the Managed Object Format (MOF).

#### • **Service Type Component**

<span id="page-17-9"></span>The service type component specifies the parent-child association and the propagation rule to be used for a matching UCMDB CI type.

<span id="page-17-7"></span><span id="page-17-4"></span>This is the section titled instance of OV\_ServiceTypeComponent in [STD Example on Windows on page 18.](#page-17-0)

## <span id="page-17-0"></span>STD Example on Windows

This example illustrates the common parts of the default service type definition file:

```
#pragma namespace("\\\\.\\Root\\HewlettPackard\\OpenView\\Data")
instance of OV_PropagationRule
{
   Caption = "Generic UCMDB Service PR";
   CriticalRule = 0;
   DefaultRule = 0;
   Description = "Generic UCMDB Service propagation.";
   MarorRule = 0;MinorRule = 0:NormalRule = 0:
   SettingID = "ucmdb generic PR";
   WarningRule = 0;
};
instance of OV_CalculationRule
{
   CalculationThresholdType = 0;
   CalculationType = 1;
   Caption = "Generic UCMDB Service CR";
   CriticalSetTo = 0;
```

```
CriticalThreshold = 0;
   Description = "Generic UCMDB Service calculation.";
   MajorSetTo = 0;MajorThreshold = 0;
   MinorSetTo = 0;
   MinorThreshold = 0;
   NormalSetTo = 0;
   SettingID = "ucmdb_generic_CR";
   SingleSetTo = 0;
   SingleThreshold = 0;
   WarningSetTo = 0;
   WarningThreshold = 0;
};
instance of OV_ServiceTypeDefinition
{
   CalcRuleId = "ucmdb_generic_CR";
   Caption = "Unix";
   CaptionFormat = "folder";
   Description = "Mapping of corresponding UCMDB type";
   GUID = 'wcmdb_unix';Icon = "ServiceGrp.ico";
   KeyFormat = "folder";
   MsgPropRuleId = "ucmdb_generic_PR";
};
instance of OV_ServiceTypeComponent
{
   GroupComponent = "OV_ServiceTypeDefinition.GUID=\"folder\"";
   PartComponent = "OV_ServiceTypeDefinition.GUID=\"ucmdb_unix\"";
   PropRuleId = "ucmdb_generic_PR";
};
```
## <span id="page-18-3"></span><span id="page-18-0"></span>Uploading STDs into HPOM for Windows

<span id="page-18-8"></span><span id="page-18-7"></span><span id="page-18-5"></span><span id="page-18-4"></span><span id="page-18-2"></span><span id="page-18-1"></span>The command-line utility for MOF file compilation with WMI is mofcomp. This utility can be used to deposit CIM information into the WMI repository or to do a simple syntax check of the MOF file. Windows NT or later operating systems include the mofcomp utility. You can execute the utility by entering **mofcomp** at the DOS prompt.

To compile a MOF file into the WMI repository, use the command:

#### **mofcomp default.mof**

Make sure that a #pragma namespace... statement is included at the start of the <service type definition>.mof file.

<span id="page-18-6"></span>Example:

#pragma namespace("\\\\.\\Root\\HewlettPackard\\OpenView\\Data")

# <span id="page-19-0"></span>STDs in HPOM for UNIX

<span id="page-19-2"></span>Propagation and Calculation rules referenced in a service type definition file must exist in the HPOM for UNIX service engine repository and can be created/updated using the opcservice tool. For information on the opcservice tool, refer to the *HPOM for UNIX Service Navigator Concepts and Configuration Guide*.

A service type definition file for HPOM for UNIX contains two parts:

• **Service**

The service specifies which calculation and propagation rules are applied, and which icon is to be used to represent a CI from the UCMDB on the HPOM service tree. Changing and uploading a service type definition is the only way to adapt the service hierarchy. The subsequent synchronization updates the service instances in HPOM in accordance with the changes made to the service type definition.

Service type definitions for UNIX are specified using XML files.

The service type definition section is contained within the  $\le$ Services> section. Each service type definition is specified within a section titled <Service>:

```
<Services>
  <Service>
    <Name>ucmdb_oracle_nt</Name>
    <Label>ucmdb_oracle_nt</Label>
    <Icon>database.32.gif</Icon>
    <CalcRuleRef>ucmdb_generic_CR</CalcRuleRef>
    <MsgPropRuleRef>ucmdb_generic_PR</MsgPropRuleRef>
  </Service>
  ...
```
#### • **Association**

<span id="page-19-1"></span>The service type association specifies the propagation rule to be used for matching associations between UCMDB CI types which match the referenced source and target service type definitions.

The association section is contained within the <Services> section. Each association is specified within a section titled <Association>:

```
<Association>
  <Composition/>
  <SourceRef>ucmdb_oracle_nt</SourceRef>
  <TargetRef>folder</TargetRef>
  <PropRuleRef>ucmdb_generic_PR</PropRuleRef>
<Association>
```
Service type definitions are specified in service type definition files, which must be in XML format for UNIX. The XML files have to be of document type Services. For information on the documentation type Services, refer to the *HPOM for UNIX Service Navigator Concepts and Configuration Guide*.

### <span id="page-20-0"></span>STD Example on UNIX

<span id="page-20-2"></span><span id="page-20-1"></span>..

This example illustrates an extract from the default service type definition file:

```
<Services>
  <Service>
    <Name>folder</Name>
    <Label>folder</Label>
   <Icon>folder.32.gif</Icon>
    <CalcRuleRef>ucmdb_generic_CR</CalcRuleRef>
    <MsgPropRuleRef>ucmdb_generic_PR</MsgPropRuleRef>
  </Service>
  <Service>
    <Name>ucmdb_nt</Name>
    <Label>ucmdb_nt</Label>
    <Icon>winnt.32.gif</Icon>
    <CalcRuleRef>ucmdb_generic_CR</CalcRuleRef>
    <MsgPropRuleRef>ucmdb_generic_PR</MsgPropRuleRef>
  </Service>
  <Service>
    <Name>ucmdb_unix</Name>
    <Label>ucmdb_unix</Label>
    <Icon>server.32.gif</Icon>
    <CalcRuleRef>ucmdb_generic_CR</CalcRuleRef>
    <MsgPropRuleRef>ucmdb_generic_PR</MsgPropRuleRef>
  </Service>
  <Service>
    <Name>ucmdb_disk</Name>
    <Label>ucmdb_disk</Label>
    <Icon>hdisk.32.gif</Icon>
```

```
<CalcRuleRef>ucmdb_generic_CR</CalcRuleRef>
    <MsgPropRuleRef>ucmdb_generic_PR</MsgPropRuleRef>
  </Service>
  <Association>
   <Composition/>
   <SourceRef>ucmdb_nt</SourceRef>
   <TargetRef>folder</TargetRef>
    <PropRuleRef>ucmdb_generic_PR</PropRuleRef>
  </Association>
  <Association>
   <Composition/>
    <SourceRef>ucmdb_unix</SourceRef>
    <TargetRef>folder</TargetRef>
    <PropRuleRef>ucmdb_generic_PR</PropRuleRef>
  </Association>
  <Association>
    <Composition/>
   <SourceRef>ucmdb_disk</SourceRef>
    <TargetRef>ucmdb_nt</TargetRef>
    <PropRuleRef>ucmdb_generic_PR</PropRuleRef>
  </Association>
  <Association>
    <Composition/>
    <SourceRef>ucmdb_disk</SourceRef>
    <TargetRef>ucmdb_unix</TargetRef>
    <PropRuleRef>ucmdb_generic_PR</PropRuleRef>
  </Association>
...
</Services>
```
## <span id="page-21-0"></span>Uploading STDs into HPOM for UNIX

<span id="page-21-5"></span><span id="page-21-4"></span><span id="page-21-1"></span>Service type definitions are uploaded into HPOM for UNIX using the ServiceTypeDefinitionCLI utility located in <InstallDir>/bin.

<span id="page-21-3"></span>To upload service type definitions, enter the following command, specifying the location and name of the service type definition xml file:

<span id="page-21-2"></span>**/opt/OV/bin/ServiceTypeDefinitionCLI -o -a <filename>**

### <span id="page-22-0"></span>ServiceTypeDefinitionCLI Command Parameters

## **ServiceTypeDefinitionCLI [-l] [-a FILENAME] [-o] [-d definition]** -l Lists service type definitions and their associations.

#### <span id="page-22-1"></span>Example:

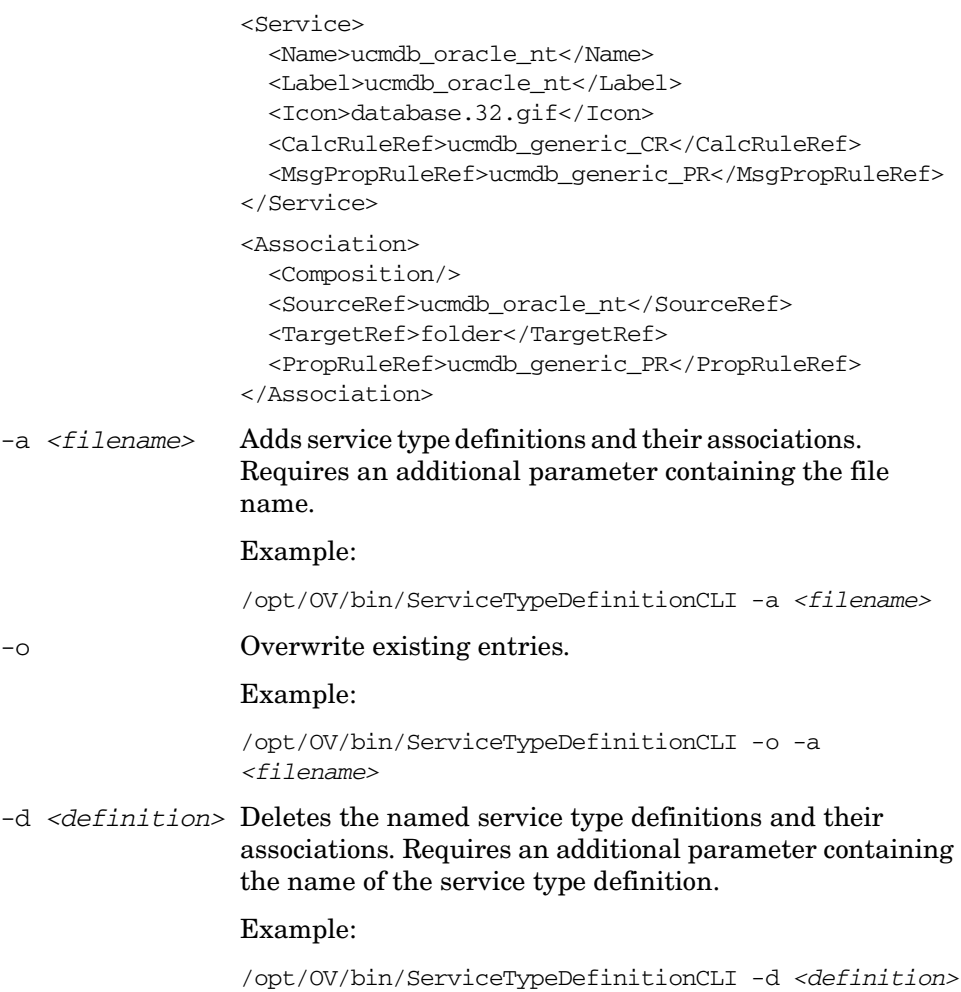

# <span id="page-24-1"></span><span id="page-24-0"></span>4 Node Type List

<span id="page-24-4"></span><span id="page-24-3"></span><span id="page-24-2"></span>The node type list defines which UCMDB CI types are imported as nodes into the HPOM node groups. For each rule that matches, the node is also added to all the node groups defined in the rule.

<span id="page-24-5"></span>The node types available in the UCMDB and required by HPOM must be specified in the nodetypes.xml file.

The node type list configuration is specified in the following file:

<SharedDir>/conf/dma/nodetypes.xml

#### Format:

<nodetypes> <type>unix</type> <type>nt</type> <type>host</type> ... </nodetypes>

# <span id="page-26-2"></span><span id="page-26-0"></span>5 Synchronization Packages

<span id="page-26-6"></span>A synchronization package is a set of mapping rules to transform CIs into HPOM services and nodes and are used to synchronize specified services and nodes in HPOM with data from the UCMDB. They can be created and delivered by SPI or application developers, and deployed on an HPOM DMA installation.

A synchronization package includes the following components:

- <span id="page-26-5"></span>• Synchronization Package (bundle.xml) file to define the synchronization package
- <span id="page-26-8"></span>• Service Mappings (servicemapping.xml) optional
- <span id="page-26-7"></span>• Node Mappings (nodemapping.xml) optional
- <span id="page-26-3"></span>• Attribute Mapping (attributemapping.xml) optional

HPOM DMA includes the mappings for nodes and selected databases. For example, if web servers are required, an appropriate additional mapping is required. Integrators can create these synchronization packages to enable UCMDB to HPOM synchronization to suit the needs of the IT environment.

<span id="page-26-4"></span>For basic information on mapping, see [Appendix A, Mapping Syntax](#page-50-3).

# <span id="page-26-1"></span>Synchronization Package (bundle.xml) File

The bundle.xml file specifies the synchronization package name, its priority, and the associated TQL queries.

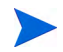

The highest priority is represented by 1. The default synchronization package is assigned the lowest priority of 10.

Users are then able to activate these synchronization packages in the HPOM DMA console under Configuration.

The following is an example of a bundle.xml file:

```
<Bundle>
  <Name>MS SQL</Name>
  <Description>Out of the box synchronization package for 
  Microsoft SQL Server databases</Description>
  <Priority>7</Priority>
  <TQLs>
    <TQL>MS SQL Server (Operations)</TQL>
  </TQLs>
</Bundle>
```
# <span id="page-27-0"></span>Service Mappings

<span id="page-27-5"></span>Service mappings define the relationships between the type of a CI in the UCMDB and the service type definition of a service in HPOM.

<span id="page-27-4"></span>For details, see [Chapter 6, Service Mapping.](#page-30-1)

# <span id="page-27-1"></span>Node Mappings

The nodes selected from the UCMDB are mapped to the HPOM node groups as defined by the node mapping file (nodemapping.xml) from the associated synchronization package.

<span id="page-27-3"></span>For details, see [Chapter 7, Node Mapping](#page-34-2).

# <span id="page-27-2"></span>Attribute Mapping

Attribute mapping allows you to change CI attributes and add new attributes to better describe a service and create a more detailed view of the environment.

For details, see [Chapter 8, Attribute Mapping](#page-36-1).

# <span id="page-28-0"></span>Synchronization Package Locations

<span id="page-28-2"></span><span id="page-28-1"></span>The sync-packages directory contains dedicated subdirectories for each synchronization package. It is recommended but not essential that you use directory names that match the synchronization package name.

Synchronization packages are deployed by placing them into the following directory:

<SharedDir>/conf/dma/sync-packages/<SyncPackageName>

The default location is:

• **Windows**

<span id="page-28-4"></span>C:\Documents and Settings\All Users\Application Data\HP\ HP BTO Software\shared\server\conf\dma\sync-packages\ <SyncPackageName>

• **UNIX**

<span id="page-28-3"></span>/var/opt/OV/shared/server/conf/dma/sync-packages/ <SyncPackageName>

The synchronization package is then available in the HPOM DMA UI and you can select and activate it.

# <span id="page-30-1"></span><span id="page-30-0"></span>6 Service Mapping

<span id="page-30-3"></span>Service mappings define the relationships between the type of a CI in the UCMDB and the service type definition of a service in HPOM. For example, if the UCMDB CI type oracle is a child of CI type unix, they are mapped to the HPOM service type definition ucmdb\_oracle\_unix.

The type of incoming objects from the UCMDB must be mapped to a service type definition. This is handled by the Mapping Engine. For generating services in HPOM, it is necessary to map a CI type (Source Type) in the UCMDB or BAC to a Target Type in HPOM.

<span id="page-30-4"></span>Service mappings are specified in the servicemapping.xml file of the associated synchronization package. Based on the condition, a service is assigned to an STD. For information on STDs, see [Chapter 3, Service Type](#page-16-2)  [Definition Files](#page-16-2).

If you map to service type definitions and definitions for associations, they must exist in HPOM.

<span id="page-30-2"></span>The default service mapping maps UCMDB CI types to service type definitions using the following relationship:

 $\langle$  citype $\rangle$  in the UCMDB is mapped to the STD ucmdb\_ $\langle$ citype $\rangle$ 

Example:

If the CI type is disk, the STD maps this as ucmdb disk.

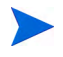

The default STD mapping is defined in the servicemapping.xml of the default bundle and can be changed there.

For mapping syntax information, see [Appendix A, Mapping Syntax](#page-50-3).

<span id="page-31-3"></span>If the default patterns meet your needs, there is no need to write a dedicated service mapping file for your synchronization package. For example, a specific service mapping is required for the standard SQL Server database package, to fetch different versions of SQL Servers. The [Example of a servicemapping.xml](#page-32-0)  [File on page 33](#page-32-0) illustrates how this service mapping is specified.

Service Mappings are executed according to the priority of the bundle and the position within the rule declarations. A rule that is contained in a higher prioritized bundle and is above other rules in the same mapping file has precedence over these lower-placed rules. If a rule has matched for a certain CI, lower prioritized rules are not executed.

A UCMDB CI or object can only be mapped to one service type definition. From all activated synchronization packages, the service mappings are used and ordered according to their specified priority. The first condition that is true is taken to determine the STD. All further conditions are then ignored for that UCMDB CI or object.

In the [Example of a servicemapping.xml File on page 33](#page-32-0), the service mapping for SQL Servers contained in the SQL Server synchronization package contains two rules:

```
<Rule name="SqlServer 6.5">
<Rule name="SqlServer">
```
<span id="page-31-1"></span>The rule selecting the 6.5 version is checked first. If this does not find a match, the second rule is checked. If this also does not find a match, the default rules are checked as the SQL Server synchronization package has a higher priority than the default synchronization package.

# <span id="page-31-0"></span>Service Mapping Syntax

```
<STD>
    [Operand]
    ...
</STD>
```
Maps the CI to the specified service type definition that is the concatenated string of the results of the operators. There may not be more than one <STD> element in the <MapTo> section.

<span id="page-32-3"></span><span id="page-32-2"></span>The rules are processed for each CI in the order defined in the mapping file and as defined by the priority of the synchronization package that contains the mapping file. As soon as one condition is matched, no further rules are processed.

## <span id="page-32-0"></span>Example of a servicemapping.xml File

<span id="page-32-4"></span><span id="page-32-1"></span>This example shows the content of a servicemapping. xml file in a synchronization package:

```
<?xml version="1.0" encoding="utf-8"?>
<Mapping>
  <Rules>
    <Rule name="SqlServer 6.5">
      <Condition>
        <And>
          <Equals ignoreCase="true">
            <CiType />
            <Value>sqlserver</Value>
          </Equals>
          <Contains>
            <Attribute>database_dbversion</Attribute>
            <Value>6.5</Value>
          </Contains>
        </And>
      </Condition>
      <MapTo>
        <STD><Value>ucmdb_sqlserver65</Value>
        </STD></MapTo>
    </Rule>
    <Rule name="SqlServer">
      <Condition>
        <Equals ignoreCase="true">
          <CiType />
          <Value>sqlserver</Value>
        </Equals>
      </Condition>
      <MapTo>
        <STD><CiType />
          <Value>ucmdb_sqlserver</Value>
        \langle STD></MapTo>
    </Rule>
  </Rules>
</Mapping>
```
<span id="page-33-0"></span>In this example, all discovered services with the UCMDB CI type sqlserver and where database\_dbversion attribute value is 6.5 are mapped to the service type definition ucmdb\_sqlserver65. All other CIs of type sqlserver are mapped to service type definition ucmdb\_sqlserver

# <span id="page-34-2"></span><span id="page-34-0"></span>7 Node Mapping

<span id="page-34-6"></span><span id="page-34-5"></span><span id="page-34-3"></span>The node type list defines which UCMDB CI types are imported as nodes into the HPOM node groups. For further information, see [Node Type List on](#page-24-1)  [page 25.](#page-24-1)

The nodes selected from the UCMDB are mapped to the HPOM node groups as defined by the node mapping file (nodemapping.xml) from the associated synchronization package.

<span id="page-34-8"></span><span id="page-34-7"></span><span id="page-34-4"></span>The default node group is CMDB and all synchronized nodes are sent to this node group in addition to any node groups specified in a dedicated nodemapping.xml file.

# <span id="page-34-1"></span>Node Mapping Syntax

Node CIs with attributes that match a particular node mapping are assigned to the associated node group. For each rule that matches, the node is also added to all node groups defined in the rule.

Map the node with the matched conditions to the specified node group, which is the concatenated value of the values of the operands.

```
<NodeGroup>
  [Operand]
  ...
</NodeGroup>
```
Multiple node groups are allowed and the node is added to each node group.

## <span id="page-35-0"></span>Example of Node Mapping

```
<?xml version="1.0" encoding="utf-8"?>
<Mapping>
     <Rules>
         <Rule name="Unix Oracle Nodes">
              <Condition>
                  <And>
                       <Equals>
                           <CiType/>
                           <Value>unix</Value>
                       </Equals>
                       <Equals>
                           <Attribute>host_servertype</Attribute>
                           <Value>oracle</Value>
                       </Equals>
                  </And>
              </Condition>
              <MapTo>
                  <NodeGroup>
                       <Value>DBSPI_Oracle_Unix_Nodes</Value>
                  </NodeGroup>
              </MapTo>
         </Rule>
         <Rule name="Oracle Windows Nodes">
              <Condition>
                  <And>
                       <Equals>
                           <CiType/>
                           <Value>nt</Value>
                       </Equals>
                       <Equals>
                           <Attribute>host_servertype</Attribute>
                           <Value>oracle</Value>
                       </Equals>
                  </And>
              </Condition>
              <MapTo>
                  <NodeGroup>
                       <Value>DBSPI_Oracle_Windows_Nodes</Value>
                  </NodeGroup>
              </MapTo>
         </Rule>
      </Rules>
</Mapping>
```
In this example:

- The rule Unix Oracle Nodes looks for nodes of the CI type unix where the attribute host servertype is set to oracle and places these nodes into the node group DBSPI\_Oracle\_Unix\_Nodes.
- <span id="page-35-2"></span>• The rule Oracle Windows Nodes looks for nodes of the CI type nt where the attribute host\_servertype is set to oracle and places these nodes into the node group DBSPI\_Oracle\_Windows\_Nodes.

# <span id="page-36-1"></span><span id="page-36-0"></span>8 Attribute Mapping

<span id="page-36-15"></span><span id="page-36-4"></span><span id="page-36-3"></span>Attribute mapping allows you to change CI attributes and add new attributes to better describe a service and create a more detailed view of the environment. This also helps to make Smart Message Mapping more effective.

<span id="page-36-14"></span><span id="page-36-13"></span><span id="page-36-11"></span><span id="page-36-5"></span>Attribute mapping is applied by all matching rules and are executed according to the priority of the bundle and the position within the rules declarations. An attribute that is set by a rule that is contained in a higher prioritized bundle and is above other rules in the same mapping file overrides attributes set by lower prioritized rules or set by rules that are located below the current rule.

Attribute mappings are specified in the attributemapping.xml file from the associated synchronization package.

<span id="page-36-2"></span>In the default attributemapping. xml file, the essential attributes are:

- <span id="page-36-10"></span>hosted on
- <span id="page-36-9"></span>• display label
- <span id="page-36-6"></span>• CmdbCIcaption
- <span id="page-36-8"></span><span id="page-36-7"></span>CmdbCiType
- CmdbObjectID

If you encounter additional attributes, you can map them in this file based on CI attributes.

<span id="page-36-17"></span><span id="page-36-16"></span><span id="page-36-12"></span>For nodes, the attributes system\_type, os\_type, and version are also set using the attributemapping.xml file. This is handled in the default attributemapping.xml file. You should not need to handle node attribute mappings in your synchronization package.

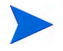

These attributes can be used as parameters to call tools in HPOM for Windows and applications in HPOM for UNIX.

Syntax: \$OPC\_SERVICE\_VALUE[*<attribute>*] Example: \$OPC\_SERVICE\_VALUE[hosted\_on]

<span id="page-37-2"></span>To view a working example, take a look at the standard UI Launch tools.

# <span id="page-37-0"></span>Attribute Mapping Syntax

Attribute mappings are specified using the following syntax:

```
<Attribute>
     <Name>[Attribute Name]</Name>
     <SetValue>
         [Operands]
     </SetValue>
</Attribute>
```
Sets the value of the attribute of the given name to the returned value of the given operand. If more than one operand is given, the values are concatenated. For more information about operands, see [Operand Elements](#page-54-1) [on page 55.](#page-54-1)

## <span id="page-37-1"></span>Example of Attribute Mapping

In this example, for all CIs that are of the CI type unix and that have the following attributes:

- host os set to HP-UX
- host model set to ia64
- data description containing B.11.23

Set the following attributes:

- ovo osType to HP-UX 64
- ovo systemType to Itanium Compatible
- ovo\_osVersion to B.11.23

```
<?xml version="1.0" encoding="utf-8"?>
<Mapping>
   <Rules>
      <Rule name="Set node attributes for HP-UX B11.23 Itanium">
         <Condition>
            <And>
               <Equals>
                  <CiType />
                  <Value>unix</Value>
               </Equals>
               <Equals>
                  <Attribute>host_os</Attribute>
                  <Value>HP-UX</Value>
               </Equals>
               <Equals>
                  <Attribute>host_model</Attribute>
                  <Value>ia64</Value>
               </Equals>
               <Contains>
                  <Attribute>data_description</Attribute>
                  <Value>B.11.23</Value>
               </Contains>
            </And>
         </Condition>
         <MapTo>
            <Attribute>
               <Name>ovo_osType</Name>
               <SetValue>
                  <Value>HP-UX_64</Value>
               </SetValue>
            </Attribute>
            <Attribute>
               <Name>ovo_systemType</Name>
               <SetValue>
                  <Value>Itanium Compatible</Value>
               </SetValue>
            </Attribute>
            <Attribute>
               <Name>ovo_osVersion</Name>
               <SetValue>
                  <Value>B.11.23</Value>
               </SetValue>
            </Attribute>
         </MapTo>
      </Rule>
   </Rules>
</Mapping>
```
# <span id="page-40-0"></span>9 Testing and Deployment

This chapter contains information on:

- How to test rules and files
- Hints for writing rules
- <span id="page-40-3"></span>• Deployment and registration of UCMDB packages

# <span id="page-40-1"></span>Testing Rules and Files

This section contains information on:

- Validating XML configuration files
- Dumping synchronization data
- <span id="page-40-4"></span>• Testing mapping rules with the enrichment simulator

## <span id="page-40-2"></span>Validating XML Configuration Files

You can use the supplied XML schema definitions to validate the correctness of XML configuration files. You can also use the supplied XML schema definition files to make writing new configuration files easier when using a XML editor such as Eclipse.

<span id="page-40-7"></span><span id="page-40-6"></span>XML Schema Definition (XSD) is a standard from W3C for describing and validating the contents of XML files. HPOM DMA provides XSD files for all XML configuration files.

<span id="page-40-5"></span>For more information see the XML Schema documentation by W3C available from the **http://www.w3.org/XML/Schema** web site.

### <span id="page-41-0"></span>HPOM DMA XSD Files

<span id="page-41-7"></span><span id="page-41-6"></span>The HPOM DMA schema files are stored in the following directory:

<InstallDir>/misc/dma/schemas

The files are:

<span id="page-41-10"></span><span id="page-41-4"></span><span id="page-41-3"></span>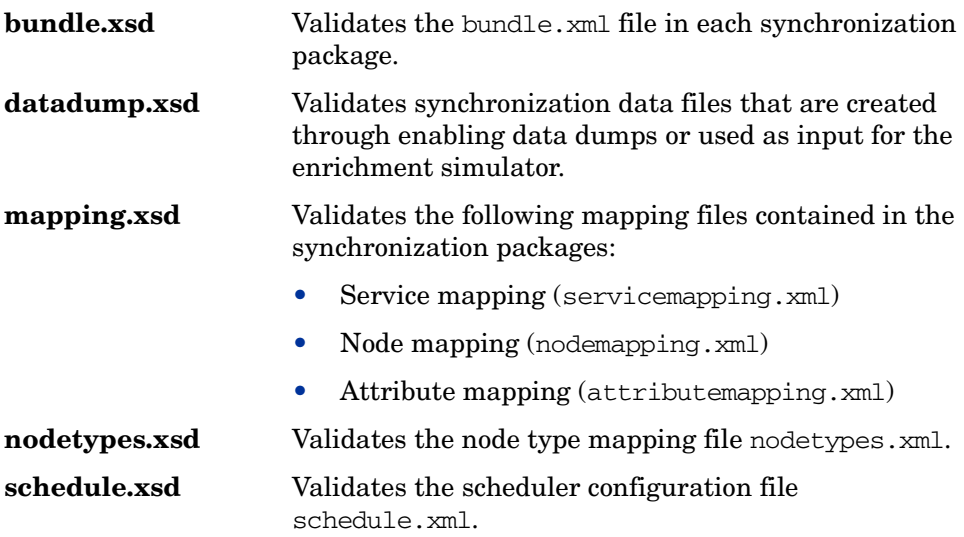

#### <span id="page-41-13"></span><span id="page-41-12"></span><span id="page-41-1"></span>Validation in the DMA Application

<span id="page-41-11"></span><span id="page-41-9"></span><span id="page-41-8"></span><span id="page-41-5"></span>Each configuration file is automatically validated against the associated XSD file whenever it is read by the HPOM DMA application. If a file cannot be validated, an error message is written to the error log.

#### <span id="page-41-2"></span>Validating Files Manually

<span id="page-41-15"></span><span id="page-41-14"></span>Modern XML editors, such as Eclipse, allow you to validate a file against a schema. Eclipse, for example, can validate an XML file against a schema, if the top level element of the document contains a reference to an XSD file. To enable validation, add the following attributes to the top level element of an XML file:

```
xmlns:xsi="http://www.w3.org/2001/XMLSchema-instance" 
xsi:noNamespaceSchemaLocation="<path to schema file>"
```
Replace  $\epsilon$  path to schema files with the respective path to the schema file against which you want to validate. For example, for a mapping rules file add the following on UNIX installations:

```
<?xml version="1.0" encoding="UTF-8"?>>
<Mapping xmlns:xsi="http://www.w3.org/2001/XMLSchema-instance" 
xsi:noNamespaceSchemaLocation="/opt/OV/misc/dma/schemas/
mapping.xsd">
...
</Mapping>
```
<span id="page-42-1"></span>After you have added the reference, press **Ctrl**+**SPACE** and the Eclipse editor validates the file and suggests valid elements. See [Figure 5](#page-42-0) for an example.

<span id="page-42-0"></span>**Figure 5 Example of Validating a File**

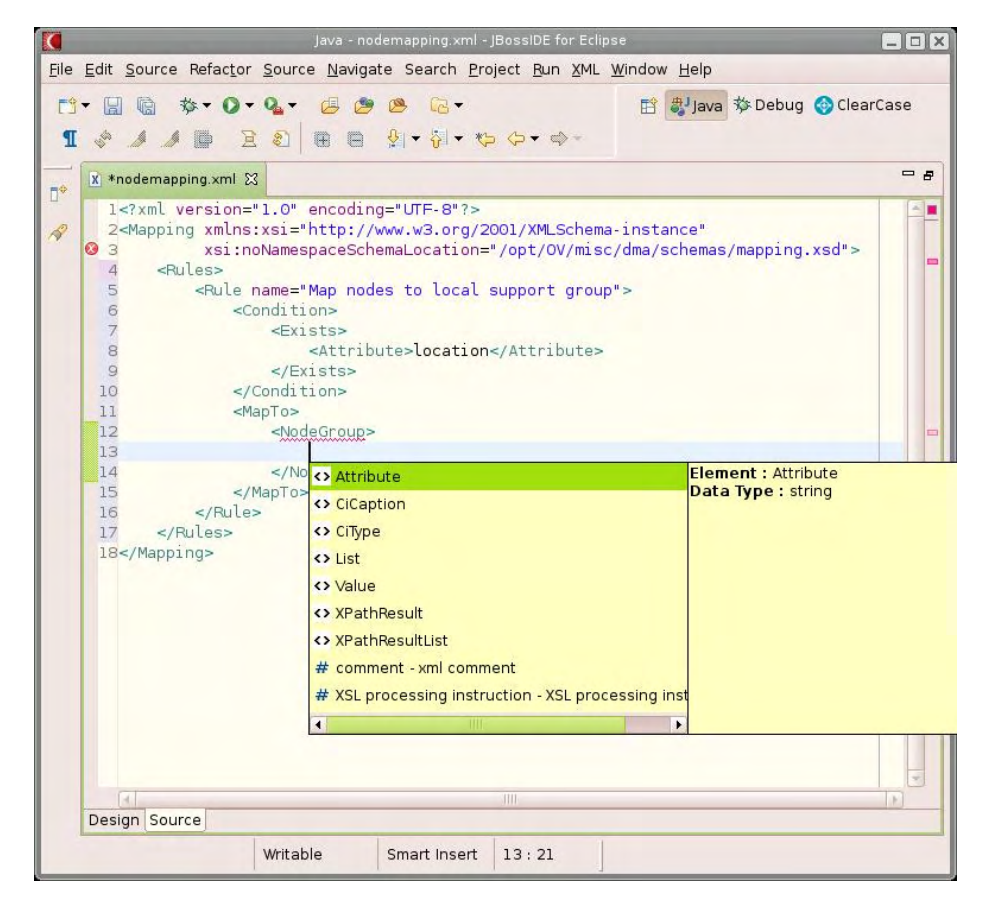

<span id="page-43-4"></span>You may have to reopen the XML file after you have added the XSD reference to the XML file before Eclipse starts to validate it and provides suggestions.

## <span id="page-43-0"></span>Dumping Synchronization Data

<span id="page-43-3"></span>You can use a dump of the synchronization data to:

- Troubleshoot mapping rules to discover incorrect mappings
- Compare the data sent by the UCMDB and the data changed and added during the enrichment
- <span id="page-43-2"></span>• Create a dump file that you can use in the simulator or to check XPath expressions of rules

#### <span id="page-43-1"></span>Creating a Synchronization Data Dump

<span id="page-43-5"></span>A synchronization data dump contains the synchronized CIs in XML files using the data format as exposed to the XPath Expression matching in the mapping rules.

There are two separate dumps:

- The first is recorded following CI data normalization
- The second is recorded following the processing of the mapping rules

To activate the creation of synchronization data dumps:

1 Open the following file for editing:

<SharedDir>/conf/dma/DefaultSyncTask.settings

2 Add the following line:

#### **sync.dumpData=true**

3 Start a synchronization using the HPOM DMA UI.

[Figure 6](#page-44-0) is a example of a data dump after enrichment has been performed.

#### <span id="page-44-0"></span>**Figure 6 Synchronization Data Dump**

```
<?xml version="1.0" encoding="UTF-8" ?>
- knis
   <id>ae133f7edfc4f9000d67cf16aa52af51</id>
   <caption> fish.example.com </caption>
 - <attributes>
     <CmdbCiCaption> fish.example.com </CmdbCiCaption>
     <CmdbClassName>unix</CmdbClassName>
     <CmdbObjectID>ae133f7edfc4f9000d67cf16aa52af51</CmdbObjectID>
     <data_description>HP-UX fish B.11.31 U ia64 0114001524 unlimited-user
      license</data_description>
     <display_label> fish.example.com </display_label>
     <host_dnsname> fish.example.com </host_dnsname>
     <host_model>ia64</host_model>
     <host os>HP-UX</host os>
     <host_osversion>U</host_osversion>
     <host_servertype>oracle</host_servertype>
     <hosted_on> fish.example.com </hosted_on>
     <ovo_commType>HTTPS</ovo_commType>
     <ovo_osType>HP-UX_64</ovo_osType>
     <ovo_osVersion>B.11.31</ovo_osVersion>
     <ovo_systemType>Itanium Compatible</ovo_systemType>
     <root_class>unix</root_class>
   </attributes>
   <type>unix</type>
   <node>true</node>
   <service>true</service>
   <serviceTypeDefinition>ucmdb_unix</serviceTypeDefinition>
 - <nodeGroups>
     <nodeGroup>OSSPI-HPUX</nodeGroup>
     <nodeGroup>CMDB</nodeGroup>
     <nodeGroup>Oracle (Unix)</nodeGroup>
   </nodeGroups>
 - <children>
     <type>container_f</type>
   - <ci>
       <id>01d48758557d4784287b9f5d34cc503a</id>
       <caption>[ssh] ssh</caption>
     - <attributes>
        <CmdbCiCaption>ssh</CmdbCiCaption>
        <CmdbClassName>ssh</CmdbClassName>
        <CmdbObjectID>01d48758557d4784287b9f5d34cc503a</CmdbObjectID>
        <country> fish.example.com </country>
        <display_label>[ssh] ssh</display_label>
        <hosted_on> fish.example.com </hosted_on>
        <root_class>ssh</root_class>
       </attributes>
       <type>ssh</type>
       <node>false</node>
       <service>true</service>
       <serviceTypeDefinition>ucmdb_ssh</serviceTypeDefinition>
     \langleci>
   </children>
 \langleci>
```
#### <span id="page-45-0"></span>Viewing a Synchronization Data Dump

<span id="page-45-9"></span>To view synchronization data dumps, navigate to the directory:

<SharedDir>/log/dma/

Each directory contains two subdirectories:

#### <span id="page-45-7"></span>• **normalized**

<span id="page-45-3"></span>Contains the synchronization data after the CI data structure has been normalized. The data reflects what has been submitted by the UCMDB.

<span id="page-45-5"></span>• **enriched**

<span id="page-45-8"></span>Contains the synchronization data after the mapping rules have been executed on the normalized data.

Each directory contains one file per CI that is the root of a hierarchy placed under the top-level root service. This is the root service configured on the Configuration page (default is CMDB).

The file names follow the schema:

```
<rootCiCaption>_<rootCiId>.xml
```
### <span id="page-45-1"></span>Validating Mapping Rules

#### <span id="page-45-2"></span>Compare File Differences

Using a file comparison tool of your choice you can easily see what has been changed during enrichment.

#### <span id="page-45-10"></span>Validate XPath Expressions

<span id="page-45-11"></span>You can validate XPath Expressions that are used in mapping rules by loading the normalized synchronization data dumps into an XML editor that allows XPath queries.

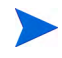

<span id="page-45-12"></span><span id="page-45-4"></span>An XML document must have a single root element  $(*c*ii)$  in the data dumps. When running XPath queries in the mapping rules, this root element does not exist. For testing with dump files, when you create absolute expressions, prepend the expression /ci to your test expression.

## <span id="page-46-0"></span>Testing Mapping Rules with the Enrichment Simulator

<span id="page-46-4"></span>The enrichment simulator allows you to execute a "dry run" of the enrichment process. This applies the mapping rules for service mapping, node mapping and attribute mapping. Data is acquired from the UCMDB or BAC, or read from an XML file that has been written manually or that has been created through a data dump during a synchronization. The result is dumped to an XML file and placed in the specified output directory.

For more information on how to enable data dumps, see [Creating a](#page-43-1)  [Synchronization Data Dump on page 44.](#page-43-1)

The start script is located in the following directory:

• **Windows**

<span id="page-46-6"></span><span id="page-46-5"></span><InstallDir>\support\dmaenrichsim.bat

• **UNIX**

<span id="page-46-2"></span><InstallDir>/support/dmaenrichsim.sh

#### <span id="page-46-1"></span>dmaenrichsim Command

<span id="page-46-3"></span>The dmaenrichsim command incorporates the following options:

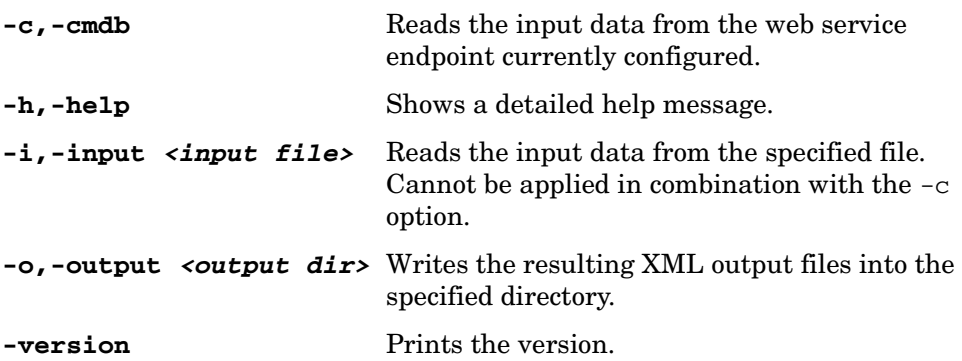

#### Examples

dmaenrichsim.sh -i /tmp/input.xml -o /tmp/output

Reads the input data from the  $/\text{tmp}/\text{input}$ . xml file and writes the resulting XML output files into the /tmp/output directory.

dmaenrichsim.sh -c -o /tmp/output

<span id="page-47-12"></span><span id="page-47-11"></span><span id="page-47-9"></span>Reads the input data from the web service endpoint currently configured and writes the resulting XML output files into the /tmp/output directory.

# <span id="page-47-0"></span>Hints for Writing Rules

The following is a set of guidelines for writing rules.

#### <span id="page-47-1"></span>Easier Rule Development

<span id="page-47-8"></span>You can ease the writing of rules by selecting an XML editor that can validate and suggest elements according to an XML schema. See [Validating XML](#page-40-2)  [Configuration Files on page 41](#page-40-2) for more information.

When you have created rules, you can test these rules easily using the Enrichment Simulator. See [Testing Mapping Rules with the Enrichment](#page-46-0)  [Simulator on page 47](#page-46-0) for more information.

#### <span id="page-47-2"></span>Avoid Complex XPath Queries

<span id="page-47-10"></span><span id="page-47-7"></span><span id="page-47-4"></span>Try to avoid complex XPath queries, especially in general conditions, where such a query must be applied to every CI. If you cannot avoid a complex XPath query, try to narrow the condition using operators such as CiType, combined using the And operator. Make sure that the simpler, non-XPath conditions are checked first (Hint: And is an exclusive operator).

#### <span id="page-47-3"></span>In Relative Expressions Only Match Against Existing Attributes

<span id="page-47-6"></span><span id="page-47-5"></span>Accessing attributes that do not exist for all CI types is very performance intensive in combination with a relative expression depending on the complexity of the CI hierarchy.

#### <span id="page-48-0"></span>Non-Matching XPath Expressions and Result Lists are Expensive

<span id="page-48-8"></span><span id="page-48-4"></span>Especially XPath expressions that apply to multiple nodes, like expressions that contain  $//$  or descendants:  $*/$  but do not match or match only on nodes that are very distant from the current node are very performance expensive. The same applies to the XPathResultList operator that returns all matched values. The time required for such operations grows approximately quadratically with the size of a hierarchy. Avoid such expressions where possible.

When using the descendants operator, do not use the star symbol  $(*)$  as node test, but specify the name of the node of interest. For example, do not use descendants:\*/caption but use descendants:ci/caption.

<span id="page-48-9"></span><span id="page-48-6"></span>If you cannot avoid such an XPath expression within a condition, try to limit its execution by using the exclusive And operator and perform simple tests before the XPathResult operand is being used. For example you could first check for the CI type.

# <span id="page-48-1"></span>Deployment and Registration of UCMDB Packages

Deploy and register HPOM DMA TQL queries on the system hosting the UCMDB or BAC.

<span id="page-48-7"></span>To upload and deploy TQL query packages to your UCMDB or BAC installation, complete the following steps:

- 1 Open the Package Manager:
	- **UCMDB:**

<span id="page-48-5"></span><span id="page-48-3"></span><span id="page-48-2"></span>**Admin** ➝ **Settings** ➝ **Package Manager**

• **Business Availability Center:**

**Administration** ➝ **Universal CMDB** ➝ **Settings** ➝ **Package Manager**

- 2 Click **Upload package to server packages directory**.
- 3 Browse to the location of your TQL query package:
- 4 Select the <TQLName>.zip file from the Package list and click **Deploy**.

# <span id="page-50-5"></span><span id="page-50-3"></span><span id="page-50-0"></span>A Mapping Syntax

# <span id="page-50-1"></span>Mapping

<span id="page-50-4"></span>Mapping is the mechanism used to map CIs from the UCMDB to services, attributes or nodes within HPOM as described in the following chapters.

### <span id="page-50-2"></span>Common Mapping File Format

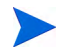

<span id="page-50-6"></span>The rule name must be unique for all rules in the current file.

This example illustrates the common parts of the mapping file:

```
<?xml version="1.0" encoding="utf-8"?> 
<Mapping>
     <Rules>
         <Rule name="Apache Server">
             <Condition>
                  <!-- ... Boolean operators ... -->
             </Condition>
              <MapTo>
                  <!-- ... Target Mappings ... -->
             </MapTo>
         </Rule>
         <!-- ... More Rules ... -->
     </Rules>
</Mapping>
```
The components of the mapping files are described in the following section [Mapping File Syntax on page 52.](#page-51-0)

## <span id="page-51-1"></span><span id="page-51-0"></span>Mapping File Syntax

#### Rule Conditions

<span id="page-51-7"></span><span id="page-51-4"></span>The <Condition> element of a rule contains a boolean operator that specifies how the individual conditions relate to each other.

Each operator can implement an operation against operands, for example, attribute hosted\_on has a value ending with .europe.example.com. (attribute hosted\_on and .europe.example.com are operands) or an operation against one or a set of other nested operators like <And>, <Or> or <Not>.

#### <span id="page-51-2"></span>Operator Elements

#### <span id="page-51-8"></span><span id="page-51-5"></span>**True**

<True/>

This operator always returns true when all nested operators return true and is therefore useful for declaring default (fall-back) rules. In a mapping engine that is using the early-out mode, make sure that this operator is only used at the end of the synchronization package with the lowest priority.

#### <span id="page-51-6"></span>**False**

<False/>

Always returns false. You can use the False element to temporarily disable rules.

#### <span id="page-51-3"></span>**And**

```
<And> 
     <!-- Operator -->
     <!-- Operator -->
     [... more operators ...]
</And>
```
Returns true, when all nested operators return true.

The <And> operator is exclusive. This means that if the condition is false, the next condition is not evaluated. You should use this operator to implement rules with higher performance by placing the simplest condition first and the most complex condition at the end.

#### <span id="page-52-4"></span>**Or**

```
<Or> 
     <!-- Operator -->
     <!-- Operator -->
     [... more operators ...]
\langle Or>
```
Returns true, if at least one of the operators returns true.

#### <span id="page-52-3"></span>**Not**

```
<Not> 
     <!-- Operator -->
</Not>
```
Returns true, if the operator does not return true.

#### <span id="page-52-1"></span>**Exists**

```
<Exists> 
     <!-- Operand -->
<Exists>
```
The value of the operand may not be null.

#### <span id="page-52-2"></span>**Is Node**

<IsNode/>

True, if the CI is imported as a node, which is the case if the CI type is listed in the nodetypes.xml file.

#### <span id="page-52-0"></span>**Equals**

```
<Equals> 
     <!-- Operand -->
    \langle !-- Operand -->
    \langle!-- ... -->
</Equals>
```

```
<Equals ignoreCase="[true|false]"> 
     \leftarrow!-- Operand -->
     \langle!-- Operand -->
    \langle!-- ... -->
</Equals>
```
The values of the operands must be equal. If there are more than two operands, all operands must be equal to each other. Using the optional attribute ignoreCase, you can also compare the string values of the operands independent of capitalization. By default the equals operator does not ignore case.

#### <span id="page-53-2"></span>**Starts With**

```
<StartsWith> 
     \langle !-- Operand -->
     \langle !-- Operand -->
</StartsWith>
```
The string value of the first operand must start with the value of the second operand.

#### <span id="page-53-0"></span>**Ends With**

```
<EndsWith> 
     <!-- Operand -->
    \leftarrow!-- Operand -->
</EndsWith>
```
The string value of the first operand must end with the value of the second operand.

#### <span id="page-53-1"></span>**Matches**

```
<Matches> 
    \leftarrow!-- Operand -->
     <!-- Operand -->
</Matches>
```
The string value of the first operand must match the regular expression of the second operand.

For example:

```
<Matches>
     <Attribute>host_dnsname</Attribute>
     <Value>.*\.example\.com</Value>
</Matches>
```
#### <span id="page-54-4"></span>**Contains**

```
<Contains> 
    \langle !-- Operand -->
     <!-- Operand -->
<Contains>
```
<span id="page-54-6"></span>The value returned by the first operand must contain the value of the second operand. If the operand's return type is a list, the list must contain at least one element that is equal to the second operand. If the operand's return type is a string, the value of the second operand must be a substring of the first operand.

### <span id="page-54-1"></span><span id="page-54-0"></span>Operand Elements

<span id="page-54-5"></span><span id="page-54-3"></span>**CI Type**

<CiType/>

Return type: String

Returns the CI type string if the CI exists in the UCMDB or BAC.

#### <span id="page-54-2"></span>**CI Caption**

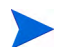

The CI Caption has the same value as the attribute display label.

<CiCaption/>

Return type: String

Returns the caption string of the CI in the UCMDB or BAC.

#### <span id="page-54-7"></span>**Replace**

```
<Replace [regExp="true|false"]>
     <Tn><!-- 1st. Operand -->
     \langle/In\rangle<For>
           \leftarrow :-- 2nd. Operand -->
     </For>
     <By>
           \langle -2 \rangle -- 3rd. Operand \langle -2 \rangle\langle/By></Replace>
```
Return type: String

Returns the value of the UCMDB CI attribute with the given name.

#### <span id="page-55-0"></span>**Attribute**

```
<Attribute>[Name]</Attribute>
```
#### Return type: String

Replaces the sub strings in the return value of the first operand for all occurrences of the return value of the second operator by the return value of the third operand. For example, to replace all occurrences of a backslash in the CI caption by an underscore you have to declare the following:

```
<Replace>
    \tan<CiCaption/>
    \langle In><For>
         <Value>\</Value>
    </For>
    <By>
         <Value>_</Value>
    \langle/By></Replace>
```
<span id="page-55-2"></span>Optionally, you can use regular expressions. You can also use back references in the third operand. For more information on applicable regular expressions, see:

#### **http://java.sun.com/j2se/1.5.0/docs/api/java/util/regex/Pattern.html**

<span id="page-55-1"></span>This example uses regular expressions to extract part of a domain name:

```
<Replace regExp="true">
    \tan<Attribute>host_dnsname</Attribute>
    \langle/In\rangle<For>
         <Value>^[^.]*\.([^.]*).*</Value>
    </For>
    <By>
         <Value>$1</Value>
    \langle/By></Replace>
```
If the attribute host\_dnsname contains the value server.rio.example.com, the result of the Replace operand is rio.

#### <span id="page-56-4"></span>**XPath Result**

<XPathResult>[XPath]</XPathResult>

Return type: String

Returns the value of the XPath expression. The XPath expression must select a string value, if there are multiple matches an arbitrary element is returned.

For more information on XPath, see [XPath Navigation on page 59](#page-58-0).

#### <span id="page-56-3"></span>**XPath Result List**

<XPathResultList>[XPath]</XPathResultList>

Return type: List

Returns a list of all matched values.

For more information on XPath, see [XPath Navigation on page 59](#page-58-0).

#### <span id="page-56-2"></span>**Value**

<Value>[String]</Value>

Return type: String

Return the constant value.

#### <span id="page-56-1"></span>**List**

```
<List> <!--Operand-->
     <!--Operand-->
    \langle!--...-->
</List>
```
Return type: List

<span id="page-56-0"></span>The list operand is designed for use with operators that accept lists as input parameters, such as the contains operator. The list operand contains a list of other operands, the values of which are to be added to the returned list.

### <span id="page-57-2"></span><span id="page-57-0"></span>Condition Examples

<span id="page-57-3"></span>Check if the type of the current CI is unix.

```
<Condition> 
     <Equals>
          <Type/>
          <Value>unix</Value>
     </Equals>
```

```
</Condition>
```
Check if the CI is related to a node that is located in the europe.example.com domain.

```
<Condition> 
     <EndsWith>
         <XPathResult>//.[node='true']/dnsName<XPathResult>
         <Value>.europe.example.com</Value>
     </EndsWith>
</Condition>
```
Check if the current CI is imported as a node and that it is of the CI type 'unix' and that it has an HP-UX operating system installed on it.

```
<Condition> 
   <And>
     <isNode/>
     <Equals>
         <Type/>
         <Value>unix</Value>
     </Equals
     <Contains>
         <XPathResults>/children[type='os']/caption</XPathResults>
         <value>HP-UX</value>
     </Contains>
   <And>
</Condition>
```
#### <span id="page-57-1"></span>Mapping Elements

<span id="page-57-5"></span><span id="page-57-4"></span><MapTo> defines the mappings. Each concrete implementation of an engine adds its own XML elements for its individual mappings here. See [Chapter 6,](#page-30-1)  [Service Mapping,](#page-30-1) [Chapter 7, Node Mapping](#page-34-2) and [Chapter 8, Attribute](#page-36-1)  [Mapping](#page-36-1) for some mapping element examples.

# <span id="page-58-0"></span>XPath Navigation

<span id="page-58-10"></span>XPath is used in the mapping engines to navigate through the CI data structure.

If you are not familiar with the XPath query language, an XPath tutorial can be found at the following web site:

#### <span id="page-58-7"></span>**http://www.w3schools.com/xpath/**

### <span id="page-58-1"></span>Data Structure

<span id="page-58-6"></span>The data structure that is exposed to the XPath expression matching used in mapping rules is illustrated in [Figure 7.](#page-59-1)

#### <span id="page-58-2"></span>CI Data Structure

<span id="page-58-13"></span><span id="page-58-12"></span><span id="page-58-11"></span><span id="page-58-9"></span><span id="page-58-8"></span><span id="page-58-5"></span><span id="page-58-4"></span><span id="page-58-3"></span>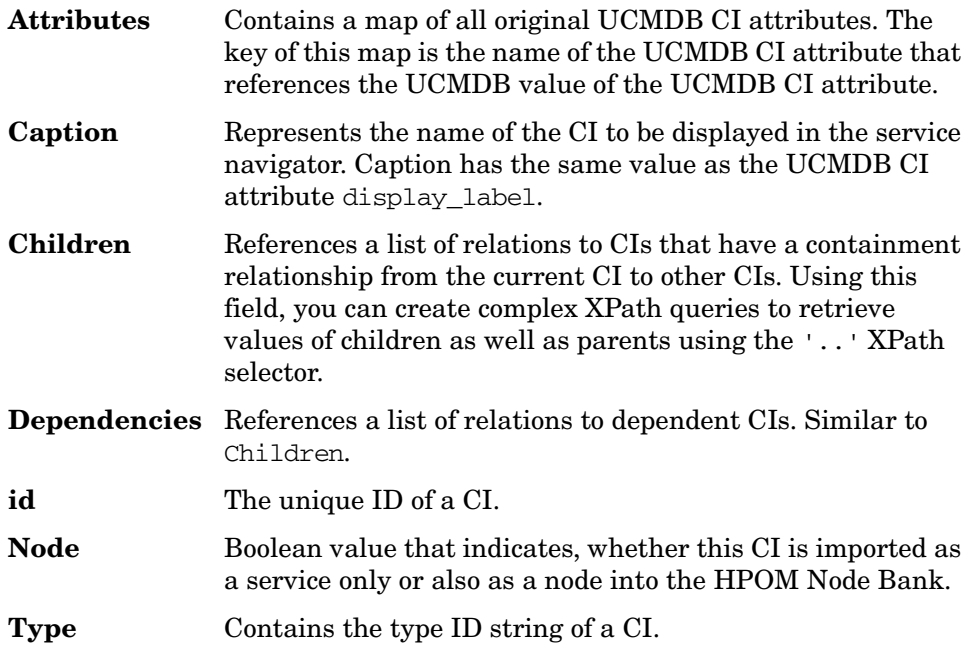

### <span id="page-59-0"></span>Relation Data Structure

- <span id="page-59-4"></span>**CI** Contains the reference to the CI to which the current CI is related.
- <span id="page-59-5"></span><span id="page-59-2"></span>**Type** Relation type as stored in the UCMDB.

<span id="page-59-3"></span>**Figure 7 Data Structure Exposed to the Navigation**

<span id="page-59-1"></span>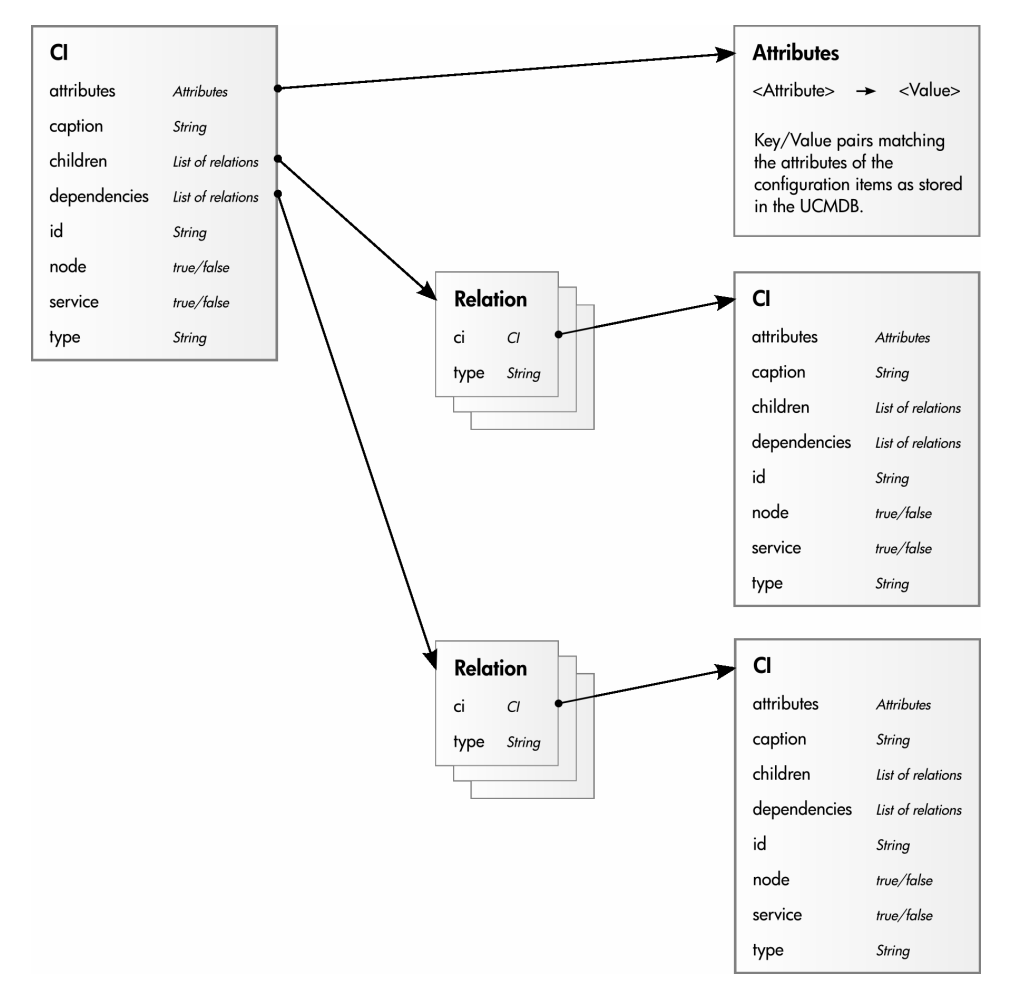

## <span id="page-60-0"></span>Example of an XPath-Navigated Data Structure

<span id="page-60-5"></span><span id="page-60-4"></span><span id="page-60-2"></span>An example of an XPath-navigated data structure is illustrated in [Figure 8](#page-60-1). The host is a UNIX system, that has an Oracle application running on the HP-UX operating system. Starting point or context for the navigation is the CI that represents the Oracle application (orange background).

<span id="page-60-3"></span>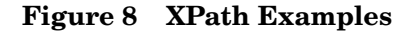

<span id="page-60-1"></span>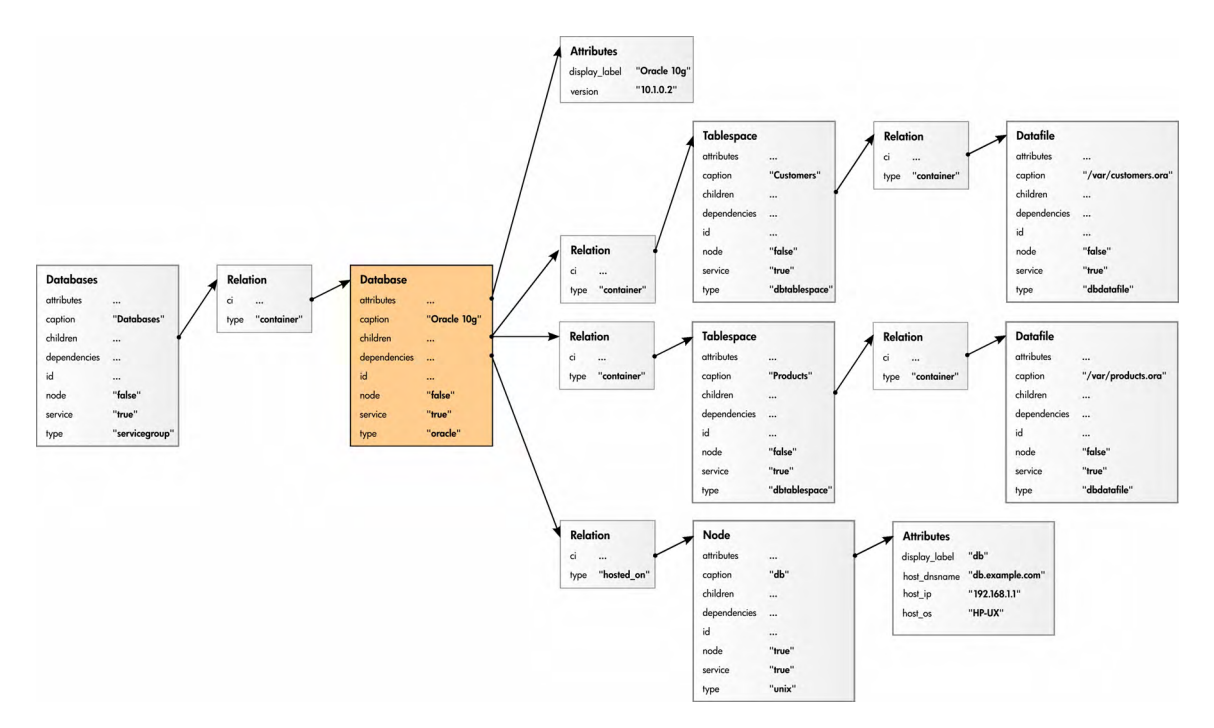

# <span id="page-61-0"></span>XPath Expressions and Example Values

<span id="page-61-2"></span>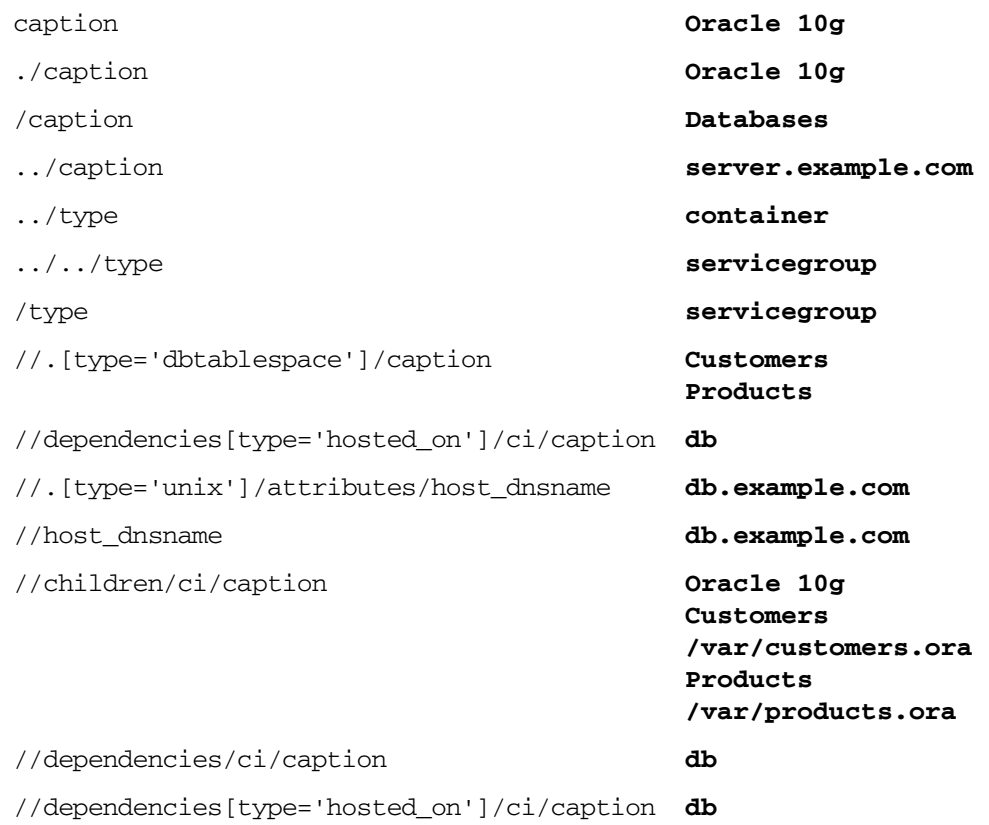

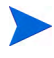

<span id="page-61-1"></span>If the Xpath expression selects a node below the starting database node, the .. reads back one step. The following expression reads down to the node db and then links back to the starting database node.

//dependencies[type='hosted\_on']/ci/../..

However, if the node db is the starting node, the expression ../.. follows the containment links and point to the containing folder Unix Nodes.

# <span id="page-62-0"></span>Index

## A

And operator element, [52](#page-51-3) usage, [48](#page-47-4) applications, integrating, [11](#page-10-2) associations, service type definition, [20](#page-19-1) attributemapping.xml file attributes, [37](#page-36-2) location, [11](#page-10-3) usage, [27](#page-26-3) Attribute operand element, [56](#page-55-0) attributes changing CI, [37](#page-36-3) mapping examples, [38](#page-37-2) to [39](#page-38-0) overview, [37](#page-36-4) matching, [48](#page-47-5) overriding, [37](#page-36-5) synchronizing, [13](#page-12-2) Attributes field, [59](#page-58-3)

#### B

BAC retrieving data from, [9](#page-8-2) uploading TQL query packages, [49](#page-48-2) [Bank, Node.](#page-8-2) *See* Node Bank

bundle.xml file synchronization packages example, [27](#page-26-4) locations, [11](#page-10-4) TQL queries, [13](#page-12-3) usage, [27](#page-26-5) bundle.xsd file, [42](#page-41-3)

#### C

calculation rules, [17](#page-16-3) Caption field, [59](#page-58-4) changing CI attributes, [37](#page-36-3) service type definitions, [18](#page-17-1) Children field, [59](#page-58-5)  $\mathop{\rm CI}\nolimits$ attributes, [37](#page-36-3) data structure, [59](#page-58-6) defining node and service, [13](#page-12-4) importing types, [25,](#page-24-2) [35](#page-34-3) matching types, [48](#page-47-6) CICaption operand element, [55](#page-54-2) CiType attribute, [13](#page-12-5) operand element, [55](#page-54-3) operator element, [48](#page-47-7) CMDB ID, [13](#page-12-6) node group, [11](#page-10-5)

CmdbCIcaption attribute, [37](#page-36-6) CmdbCiType attribute, [37](#page-36-7) CmdbObjectID attribute, [37](#page-36-8) command-line utility, MOF, [19](#page-18-1) commands dmaenrichsim, [47](#page-46-2) ServiceTypeDefinitionCLI, [23](#page-22-1) common mapping file format, [51](#page-50-4) comparing files, [46](#page-45-2) compiling MOF files, [19](#page-18-2) components, service type, [18](#page-17-2) Condition operator element description, [52](#page-51-4) example, [58](#page-57-2) conditions examples, [58](#page-57-3) rules, [52](#page-51-4) Contains operator element, [55](#page-54-4) creating service hierarchies, [9](#page-8-2) synchronization data dumps, [44](#page-43-2) to [45](#page-44-1) UCMDB packages, [15](#page-14-2)

### D

datadump.xsd file, [42](#page-41-4) data structure, [59](#page-58-7) to [60](#page-59-2) default node group, [35](#page-34-4) service mapping, [31](#page-30-2) synchronization package, [11](#page-10-6) definitions, service type, [18](#page-17-3) Dependencies field, [59](#page-58-8)

Dependency Mapping Automation installation, [10](#page-9-3) overview, [9](#page-8-3) validating applications, [42](#page-41-5) deploying UCMDB packages figure, [16](#page-15-0) procedure, [49](#page-48-3) directories DMA XSD files, [42](#page-41-6) synchronization data dumps, [46](#page-45-3) discovering environment, [9](#page-8-4) display\_label attribute attribute mapping, [37](#page-36-9) TQL queries, [13](#page-12-7) [DMA.](#page-8-2) *See* Dependence Mapping Automation; DMA XSD files dmaenrichsim command, [47](#page-46-3) DMA XSD files, [42](#page-41-7) document type, Services, [21](#page-20-1) domain names, [56](#page-55-1) dumping synchronization data, [44](#page-43-3) to [46](#page-45-4)

### E

Eclipse, [44](#page-43-4) [editors, XML.](#page-47-8) *See* XML editors elements mapping, [58](#page-57-4) operand, [55](#page-54-5) to [57](#page-56-0) operator, [52](#page-51-5) to [55](#page-54-6) Ends With operator element, [54](#page-53-0) enriched directory, [46](#page-45-5) enrichment simulator, [47](#page-46-4) environment, discovering, [9](#page-8-4) Equals operator element, [53](#page-52-0) error messages, [42](#page-41-8)

examples attribute mapping, [38](#page-37-2) to [39](#page-38-0) bundle.xml file, [27](#page-26-4) conditions, [58](#page-57-3) node mapping, [36](#page-35-1) service mapping, [33](#page-32-1) to [34](#page-33-0) service type definitions UNIX, [21](#page-20-2) to [22](#page-21-1) Windows, [18](#page-17-4) to [19](#page-18-3) XML file validation, [43](#page-42-1) XPath, [61](#page-60-2) Exists operator element, [53](#page-52-1) exporting UCMDB packages, [15](#page-14-3) expressions regular, [56](#page-55-2) relative, [48](#page-47-5)

### F

False operator element, [52](#page-51-6) figures data structure, [60](#page-59-3) Dependency Mapping Automation, [9](#page-8-5) examples file validation, [43](#page-42-1) XPath, [61](#page-60-3) synchronization data dump, [45](#page-44-1) UCMDB development environment, [15](#page-14-4) production environment, [16](#page-15-1)

#### files

comparing, [46](#page-45-2) DMA XSD, [42](#page-41-6) installation, [10](#page-9-4) testing, [41](#page-40-3) to [48](#page-47-9) XML descriptions, [27](#page-26-6) locations, [11](#page-10-7) to [12](#page-11-0) UNIX, [17](#page-16-4) validating, [41](#page-40-4)

#### H

hierarchies, creating service, [9](#page-8-2) hosted\_on attribute, [37](#page-36-10) HP-UX operating system, [61](#page-60-4)

### I

id field, [59](#page-58-9) importing CI types, [25,](#page-24-2) [35](#page-34-3) TQL queries, [9](#page-8-2) UCMDB packages, [16](#page-15-0) installation locations, [10](#page-9-5) integrating applications, [11](#page-10-2) Is Node operator element, [53](#page-52-2)

#### J

Java data structure, [59](#page-58-7)

### L

List operand element, [57](#page-56-1) locations DMA XSD files, [42](#page-41-6) enrichment simulator, [47](#page-46-4) installation, [10](#page-9-3) synchronization data dumps, [46](#page-45-3) synchronization packages sync-packages directory, [29](#page-28-1) XML files, [11](#page-10-7) to [12](#page-11-0)

logs, error, [42](#page-41-9)

#### M

maintaining environment, [9](#page-8-6) [Managed Object Format.](#page-17-5) *See* MOF files mapping attributes, [37](#page-36-4) to [39](#page-38-0) elements, [58](#page-57-4) file format, [51](#page-50-4) syntax, [52](#page-51-7) to [58](#page-57-5) nodes, [35](#page-34-5) to [36](#page-35-2) rules overview, [27](#page-26-6) testing, [47](#page-46-4) validating, [46](#page-45-6) service, [31](#page-30-3) to [34](#page-33-0) syntax, [51](#page-50-5) to [62](#page-61-1) mapping.xsd file, [42](#page-41-10) Matches operator element, [54](#page-53-1) matching attributes, [48](#page-47-5) rules, [37](#page-36-11) messages, error, [42](#page-41-11) mofcomp utility, [19](#page-18-4) MOF files compiling, [19](#page-18-5) service type definitions Windows, [18](#page-17-6) Windows, [17](#page-16-5)

### N

navigation, XPath, [59](#page-58-10) to [60](#page-59-2) Node Bank importing nodes, [59](#page-58-11) populating, [9](#page-8-2) node CIs, defining, [13](#page-12-8) Node field, [59](#page-58-12) node groups default node mapping, [35](#page-34-4) synchronization package, [11](#page-10-5) types, [25,](#page-24-3) [35](#page-34-6)

node mapping overview, [35](#page-34-5) syntax, [35](#page-34-7) to [36](#page-35-2) nodemapping.xml file default node group, [35](#page-34-8) location, [11](#page-10-8) usage, [27](#page-26-7) node type lists, [25](#page-24-4) nodetypes.xml file, [25](#page-24-5) nodetypes.xsd file, [42](#page-41-12) non-matching XPath expressions, [49](#page-48-4) normalized directory, [46](#page-45-7) Not operator element, [53](#page-52-3)

### O

operand elements, [55](#page-54-5) to [57](#page-56-0) operator elements, [52](#page-51-5) to [55](#page-54-6) Oracle applications, [61](#page-60-5) Or operator element, [53](#page-52-4) os type attribute, [37](#page-36-12) OV\_CalculationRule, [17](#page-16-6) OV\_PropagationRule, [17](#page-16-7) OV\_ServiceTypeComponent, [18](#page-17-7) OV\_ServiceTypeDefinition, [18](#page-17-8) overriding attributes, [37](#page-36-13)

### P

Package Manager creating and exporting packages, [15](#page-14-5) importing and deploying packages, [16](#page-15-2) uploading packages, [49](#page-48-5) [packages, synchronization.](#page-8-2) *See* synchronization packages parameters, ServiceTypeDefinitionCLI, [23](#page-22-1) parent-child associations, [18](#page-17-9) populating Node Bank and Service View, [9](#page-8-2) propagation rules, [17](#page-16-8)

### Q

queries TQL, [15](#page-14-6) to [16](#page-15-3) XPath, [48](#page-47-10)

#### R

registering UCMDB packages, [49](#page-48-3) regular expressions, [56](#page-55-2) relation data structure, [60](#page-59-4) relative expressions, [48](#page-47-5) Replace operand element, [55](#page-54-7) retrieving data, [9](#page-8-2) root service, [46](#page-45-8) rules attribute mapping, [37](#page-36-14) calculation, [17](#page-16-3) conditions, [52](#page-51-4) mapping overview, [27](#page-26-6) testing, [47](#page-46-4) validating, [46](#page-45-6) matching, [37](#page-36-11) names, [51](#page-50-6) propagation, [17](#page-16-8) service mapping, [33](#page-32-2) testing, [41](#page-40-3) to [48](#page-47-9) writing, [48](#page-47-11) to [49](#page-48-6)

#### S

schedule.xsd file, [42](#page-41-13) servers, integrating web, [11](#page-10-2) service CIs, [13](#page-12-9) creating hierarchies, [9](#page-8-2) mapping overview, [31](#page-30-3) to [32](#page-31-1) syntax, [32](#page-31-2) to [33](#page-32-3) root, [46](#page-45-8) tree, [18](#page-17-10) type components, [18](#page-17-2) type definitions changing, [18](#page-17-11) default synchronization package, [11](#page-10-9) description, [18](#page-17-3) files, [17](#page-16-9) increasing severity, [17](#page-16-10) UNIX, [20](#page-19-2) to [22](#page-21-2) Windows, [17](#page-16-11) to [19](#page-18-6) XML file, [22](#page-21-3) servicemapping.xml file example, [33](#page-32-4) to [34](#page-33-0) locations, [11](#page-10-10) specifying service mappings, [31](#page-30-4) usage, [27](#page-26-8) Services document type, [21](#page-20-1) ServiceTypeDefinitionCLI command parameters, [23](#page-22-1) utility location, [22](#page-21-4) Service View, populating, [9](#page-8-2) setting up TQL queries, [15](#page-14-6) to [16](#page-15-3) severity, service type definition, [17](#page-16-12) simulator, enrichment, [47](#page-46-4) smart message mapping, [37](#page-36-15) SQL Server, [32](#page-31-3) Starts With operator element, [54](#page-53-2) [STDs.](#page-8-2) *See* service structure, data, [59](#page-58-7) to [60](#page-59-2)

synchronization data dump creating, [44](#page-43-2) to [45](#page-44-1) overview, [44](#page-43-3) viewing, [46](#page-45-9) synchronization packages attribute mapping, [28](#page-27-3) bundle.xml file, [27](#page-26-4) databases, [9](#page-8-2) default, [11](#page-10-11) locations sync-packages directory, [29](#page-28-1) XML files, [11](#page-10-7) to [12](#page-11-0) node mapping, [28](#page-27-4) nodes, [9](#page-8-2) overview, [27](#page-26-6) service mapping, [28](#page-27-5) sync-packages directory, [29](#page-28-2) syntax, mapping files, [52](#page-51-7) to [58](#page-57-5) nodes, [35](#page-34-7) to [36](#page-35-2) services, [32](#page-31-2) to [33](#page-32-3) system type attribute, [37](#page-36-16)

## T

testing rules and files, [41](#page-40-3) to [48](#page-47-9) TQL queries overview, [13](#page-12-10) setting up, [15](#page-14-6) to [16](#page-15-3) uploading packages, [49](#page-48-7) True operator element, [52](#page-51-8) Type field, [59](#page-58-13), [60](#page-59-5)

#### U

UCMDB creating packages, [15](#page-14-2) deploying packages, [16](#page-15-4), [49](#page-48-3) development environment, [15](#page-14-7) exporting packages, [15](#page-14-3) importing CI types, [25](#page-24-5) packages, [16](#page-15-5) production environment, [16](#page-15-6) registering packages, [49](#page-48-3) retrieving data from, [9](#page-8-2) synchronizing attributes, [13](#page-12-11) uploading TQL query packages, [49](#page-48-7) UNIX locations enrichment simulator, [47](#page-46-5) installation, [10](#page-9-6) synchronization packages, [29](#page-28-3) service type definitions, [20](#page-19-2) to [22](#page-21-2)

uploading service type definitions UNIX, [22](#page-21-5) Windows, [19](#page-18-7) TQL query packages, [49](#page-48-7)

XML files, [17](#page-16-13)

### V

validating DMA applications, [42](#page-41-5) mapping rules, [46](#page-45-6) XML files automatically, [41](#page-40-4) manually, [42](#page-41-14) to [43](#page-42-1) XPath Expressions, [46](#page-45-10) Value operand element, [57](#page-56-2) version attribute, [37](#page-36-17) viewing synchronization data dumps, [46](#page-45-9) View Manager, [15](#page-14-8)

#### W

W3C, [41](#page-40-5) web servers, integrating, [11](#page-10-2) Windows locations enrichment simulator, [47](#page-46-6) installation, [10](#page-9-7) synchronization packages, [29](#page-28-4) MOF files, [17](#page-16-14) service type definitions, [17](#page-16-15) to [19](#page-18-6) WMI repository, [19](#page-18-8) writing rules, [48](#page-47-11) to [49](#page-48-6)

#### X

XML editors validating files, [42](#page-41-15) XPath expressions, [46](#page-45-11) writing rules, [48](#page-47-8) XML files descriptions, [27](#page-26-6) locations, [11](#page-10-7) to [12](#page-11-0) output, [48](#page-47-12) root elements, [46](#page-45-12) Services document type, [21](#page-20-1) service type definition, [22](#page-21-3) synchronized CIs, [44](#page-43-5) UNIX, [17](#page-16-16) validating configuration, [41](#page-40-4) XML Schema Definition, [41](#page-40-6) XPath examples, [61](#page-60-2) to [62](#page-61-2) expressions, [62](#page-61-2) matching expressions, [49](#page-48-4)

navigation, [59](#page-58-10) to [60](#page-59-2) validating expressions, [46](#page-45-10) writing queries, [48](#page-47-10)

XPathResultList operand element, [57](#page-56-3) operator element, [49](#page-48-8) XPathResult operand element description, [57](#page-56-4) usage, [49](#page-48-9) [XSD.](#page-40-7) *See* XML Schema Definition

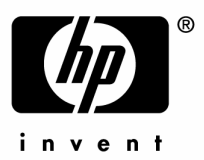

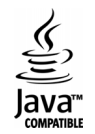